# Harmony HMISTU655/855 **Benutzerhandbuch**

05/2022

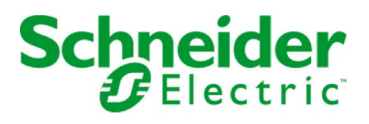

Die Informationen in der vorliegenden Dokumentation enthalten allgemeine Beschreibungen und/oder technische Leistungsmerkmale der hier erwähnten Produkte. Diese Dokumentation dient keinesfalls als Ersatz für die Ermittlung der Eignung oder Verlässlichkeit dieser Produkte für bestimmte Verwendungsbereiche des Benutzers und darf nicht zu diesem Zweck verwendet werden. Jeder Benutzer oder Integrator ist verpflichtet, angemessene und vollständige Risikoanalysen, Bewertungen und Tests der Produkte im Hinblick auf deren jeweils spezifischen Verwendungszweck vorzunehmen. Weder Schneider Electric noch deren Tochtergesellschaften oder verbundene Unternehmen sind für einen Missbrauch der Informationen in der vorliegenden Dokumentation verantwortlich oder können diesbezüglich haftbar gemacht werden. Verbesserungs- und Änderungsvorschlage sowie Hinweise auf angetroffene Fehler werden jederzeit gern entgegengenommen.

Sie erklären, dass Sie ohne schriftliche Genehmigung von Schneider Electric dieses Dokument weder ganz noch teilweise auf beliebigen Medien reproduzieren werden, ausgenommen zur Verwendung für persönliche nichtkommerzielle Zwecke. Darüber hinaus erklären Sie, dass Sie keine Hypertext-Links zu diesem Dokument oder seinem Inhalt einrichten werden. Schneider Electric gewährt keine Berechtigung oder Lizenz für die persönliche und nichtkommerzielle Verwendung dieses Dokument oder seines Inhalts, ausgenommen die nichtexklusive Lizenz zur Nutzung als Referenz. Das Handbuch wird hierfür "wie besehen" bereitgestellt, die Nutzung erfolgt auf eigene Gefahr. Alle weiteren Rechte sind vorbehalten.

Bei der Montage und Verwendung dieses Produkts sind alle zutreffenden staatlichen, landesspezifischen, regionalen und lokalen Sicherheitsbestimmungen zu beachten. Aus Sicherheitsgründen und um die Übereinstimmung mit dokumentierten Systemdaten besser zu gewährleisten, sollten Reparaturen an Komponenten nur vom Hersteller vorgenommen werden.

Beim Einsatz von Geräten für Anwendungen mit technischen Sicherheitsanforderungen sind die relevanten Anweisungen zu beachten.

Die Verwendung anderer Software als der Schneider Electric-eigenen bzw. einer von Schneider Electric genehmigten Software in Verbindung mit den Hardwareprodukten von Schneider Electric kann Körperverletzung, Schäden oder einen fehlerhaften Betrieb zur Folge haben.

Die Nichtbeachtung dieser Informationen kann Verletzungen oder Materialschäden zur Folge haben!

© 2022 Schneider Electric. Alle Rechte vorbehalten.

# Inhaltsverzeichnis

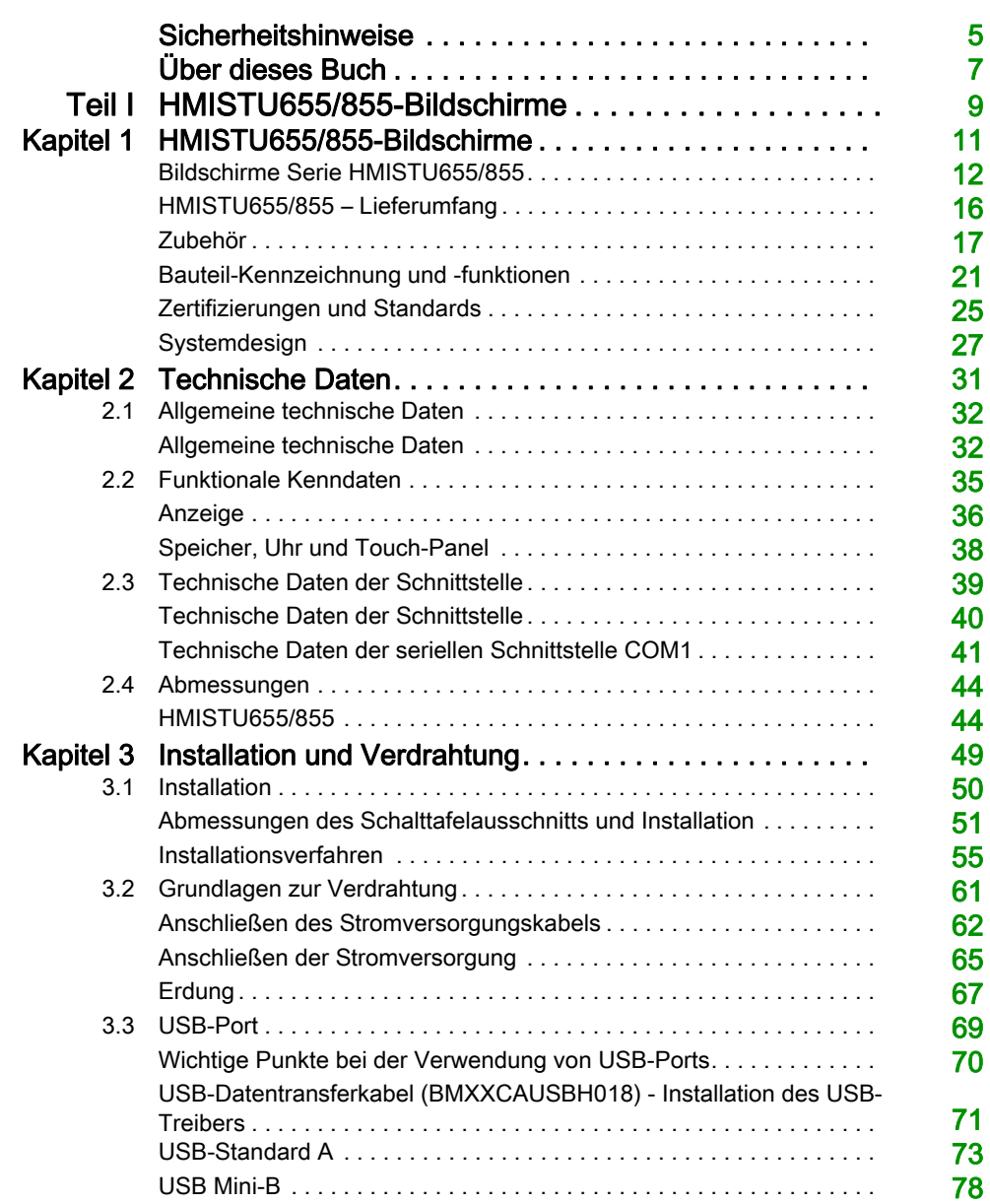

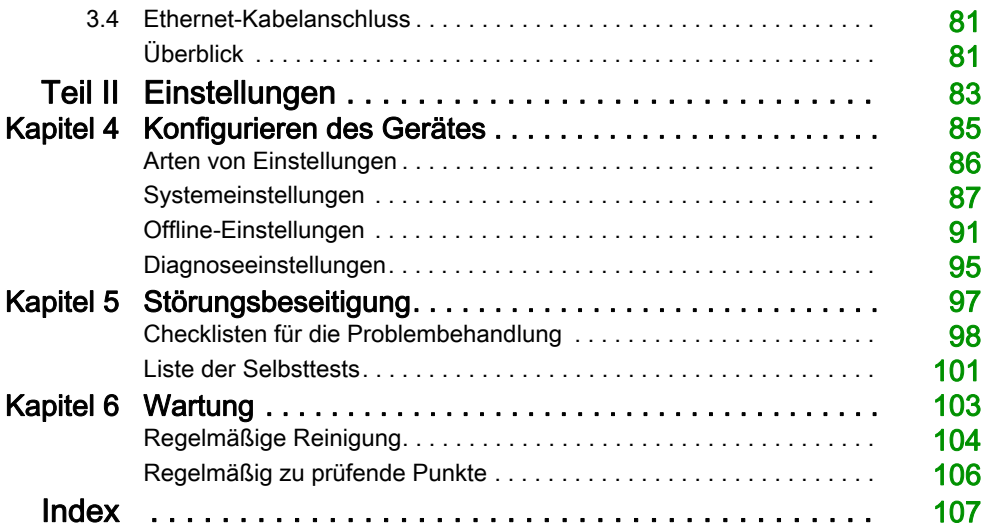

# <span id="page-4-0"></span>**Sicherheitshinweise**

### Wichtige Informationen

#### **HINWEISE**

Lesen Sie sich diese Anweisungen sorgfältig durch und machen Sie sich vor Installation, Betrieb, Bedienung und Wartung mit dem Gerät vertraut. Die nachstehend aufgeführten Warnhinweise sind in der gesamten Dokumentation sowie auf dem Gerät selbst zu finden und weisen auf potenzielle Risiken und Gefahren oder bestimmte Informationen hin, die eine Vorgehensweise verdeutlichen oder vereinfachen.

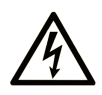

Wird dieses Symbol zusätzlich zu einem Sicherheitshinweis des Typs "Gefahr" oder "Warnung" angezeigt, bedeutet das, dass die Gefahr eines elektrischen Schlags besteht und die Nichtbeachtung der Anweisungen unweigerlich Verletzung zur Folge hat.

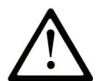

Dies ist ein allgemeines Warnsymbol. Es macht Sie auf mögliche Verletzungsgefahren aufmerksam. Beachten Sie alle unter diesem Symbol aufgeführten Hinweise, um Verletzungen oder Unfälle mit Todesfälle zu vermeiden.

# A GEFAHR

GEFAHR macht auf eine gefährliche Situation aufmerksam, die, wenn sie nicht vermieden wird, Tod oder schwere Verletzungen zur Folge hat.

# A WARNUNG

WARNUNG macht auf eine gefährliche Situation aufmerksam, die, wenn sie nicht vermieden wird, Tod oder schwere Verletzungen zur Folge haben kann.

# A VORSICHT

VORSICHT macht auf eine gefährliche Situation aufmerksam, die, wenn sie nicht vermieden wird, leichte Verletzungen zur Folge haben kann.

# **HINWEIS**

HINWEIS gibt Auskunft über Vorgehensweisen, bei denen keine Verletzungen drohen.

#### BITTE BEACHTEN

Elektrische Geräte dürfen nur von Fachpersonal installiert, betrieben, bedient und gewartet werden. Schneider Electric haftet nicht für Schäden, die durch die Verwendung dieses Materials entstehen.

Als qualifiziertes Fachpersonal gelten Mitarbeiter, die über Fähigkeiten und Kenntnisse hinsichtlich der Konstruktion und des Betriebs elektrischer Geräte und deren Installation verfügen und eine Schulung zur Erkennung und Vermeidung möglicher Gefahren absolviert haben.

# <span id="page-6-0"></span>Über dieses Buch

### Auf einen Blick

#### Ziel dieses Dokuments

In diesem Handbuch wird die Verwendung der HarmonyHMISTU655/855- und HMISTU655W/855W-Geräte beschrieben.

Die HMISTU655W/855W-Baureihe ist identisch mit der Standard-STU-Baureihe, weist jedoch keine Kennzeichnung am Frontgehäuse auf (auf die Frontseite ist weder das Schneider-Logo noch Harmony aufgedruckt).

Im Folgenden beziehen sich die Referenzen HMISTU655/855 auf beide Baureihen (Standard und W), sofern nicht anderweitig angegeben.

Alle Gehäuseabbildungen in diesem Dokument stammen von der HMISTU655/855-Baureihe.

#### **Gültigkeitsbereich**

Diese Dokumentation ist für die Geräte HMISTU655/855 und HMISTU655W/855W bei einer Verwendung in Verbindung mit Vijeo Designer ab Version 6.1 SP2 gültig.

#### Produktbezogene Informationen

# **A WARNUNG**

#### UNBEABSICHTIGTER GERÄTEBETRIEB

Zur Anwendung dieses Produkts sind Fachkenntnisse in Bezug auf die Entwicklung und Programmierung von Steuerungssystemen erforderlich. Nur Personen mit solchen Fachkenntnissen sollten dieses Produkt programmieren, installieren, ändern und anwenden.

Halten Sie sich an alle lokalen und nationalen Sicherheitsnormen und -vorschriften.

Die Nichtbeachtung dieser Anweisungen kann Tod, schwere Verletzungen oder Sachschäden zur Folge haben.

# **A WARNUNG**

#### POTENTIELLE BEEINTRÄCHTIGUNG DER SYSTEMVERFÜGBARKEIT, INTEGRITÄT UND **VERTRAULICHKEIT**

- Ändern Sie die Standardpasswörter.
- Deaktivieren Sie, sofern möglich, ungenutzte Ports/Dienste und Standardkonten.
- Richten Sie mehrere Cyber-Schutzschichten vor diesen Netzwerkgeräten ein (z. B. Firewalls, Netzwerksegmentierung und Netzwerkangriffserkennung und -schutz.
- Wenden Sie die Best Practices der Cybersicherheit an (z. B. Prinzip der geringsten Rechte, Aufgabentrennung)

Die Nichtbeachtung dieser Anweisungen kann Tod, schwere Verletzungen oder Sachschäden zur Folge haben.

#### Best Practices zur Cybersicherheit

Um die Sicherheit und den Schutz Ihrer Schneider Electric-Produkte zu gewährleisten, empfehlen wir Ihnen, die Best Practices für Cyber-Sicherheit zu implementieren. Die Einhaltung der Empfehlungen kann dazu beitragen, das Cyber- Sicherheitsrisiko Ihres Unternehmens erheblich zu verringern. Die Empfehlungen sind verfügbar unter:

<https://www.se.com/en/download/document/7EN52-0390/>

# <span id="page-8-0"></span>Teil I HMISTU655/855-Bildschirme

### Übersicht

Dieser Teil beschreibt, wie Sie die HMISTU655/855-Bildschirme verwenden.

#### Inhalt dieses Teils

Dieser Teil enthält die folgenden Kapitel:

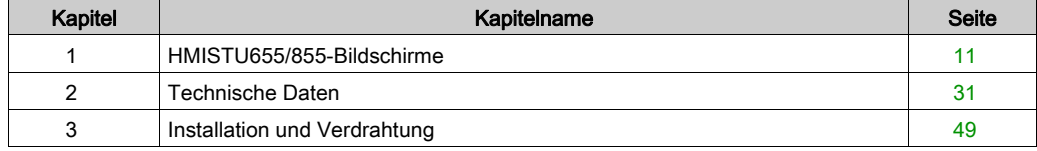

# <span id="page-10-0"></span>Kapitel 1 HMISTU655/855-Bildschirme

### Übersicht

Dieses Kapitel beschreibt die HMISTU655/855-Bildschirme und anschließbare Geräte.

#### Inhalt dieses Kapitels

Dieses Kapitel enthält die folgenden Themen:

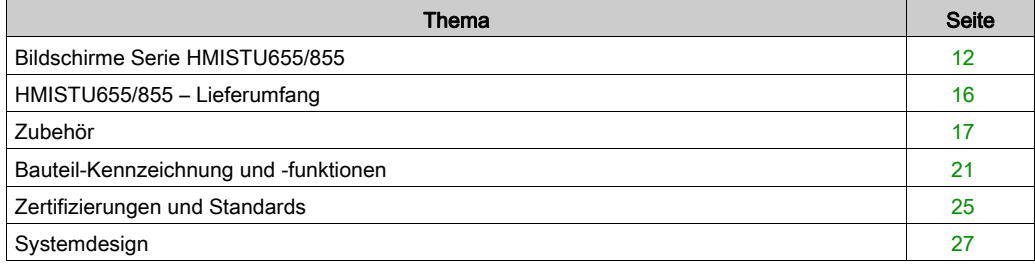

### <span id="page-11-1"></span><span id="page-11-0"></span>Bildschirme Serie HMISTU655/855

#### Einführung

Die HMISTU655/855 ist eine HMI (Human Maschine Interface, Mensch/Maschine-Schnittstelle) mit einer Betriebsspannung von 24 V DC.

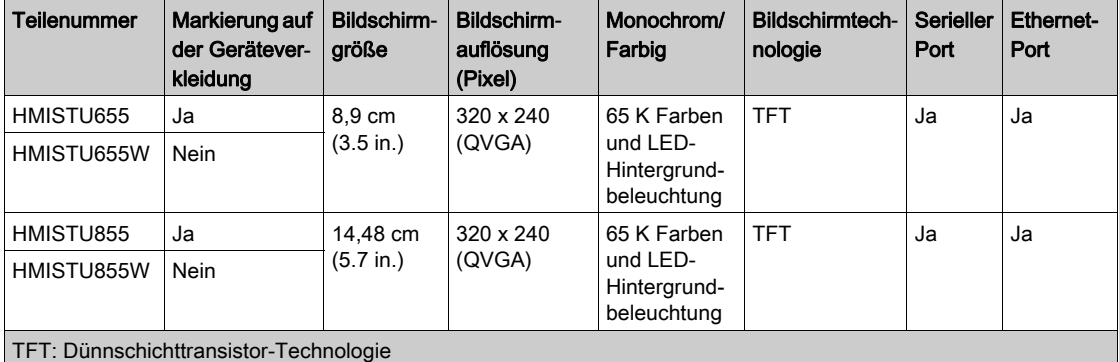

Die folgende Tabelle beschreibt die HMISTU655/855- Merkmale:

#### Anforderungen an kritische Systeme und Alarme sowie an die Handhabung

Anzeigen erkannter kritischer Alarme und Systemfunktionen erfordern eine unabhängige und redundante Schutzhardware und/oder mechanische Verriegelungen.

Bei Funktionsstörungen am Gerät (zum Beispiel durch den Ausfall der Hintergrundbeleuchtung) kann es schwer oder unmöglich werden, eine gegebene Funktion zu erkennen. Funktionen wie der Notstopp, die bei nicht sofortiger Ausführung eine Gefahr darstellen können, sind unabhängig vom Gerät bereitzustellen. Bei der Entwicklung des Steuerungssystems muss die Funktionsstörung des Gerätes (Hintergrundbeleuchtung) ebenso berücksichtigt werden wie der Umstand, dass der Bediener die Maschine nicht mehr steuern kann oder nicht mehr auf erkannte Fehler des Gerätes reagieren kann.

Warten Sie bei Aus- und Wiedereinschalten mindestens 10 Sekunden, bevor Sie die Stromversorgung der HMI wieder einschalten. Zu schnelles AUS- und EIN-Schalten kann das Gerät beschädigen.

# **A WARNUNG**

#### STEUERUNGSVERLUST

- Berücksichtigen Sie bei der Auslegung von Maschinensteuerungen mögliche Störungen auf den Steuerungspfaden, wie zum Beispiel:
	- Einen möglichen Ausfall der Hintergrundbeleuchtung,
	- Unerwartete Verzögerungen oder Ausfälle von Übertragungsstrecken,
	- Fehlende Möglichkeit, die Maschine zu steuern oder zu bedienen,
	- Fehler des Bedieners bei der Bedienung der Maschine.
- Sorgen Sie bei kritischen Steuerungsfunktionen dafür, dass während und nach einem Pfadfehler ein sicherer Status erreicht wird. Beispiele für kritische Funktionen sind Nothalt und Stopp beim Überfahren von Anschlägen.
- Richten Sie für alle kritischen Steuerungsfunktionen separate oder redundante Steuerungspfade ein.
- Prüfen Sie vor der Inbetriebnahme die implementierten Funktionen an der HMISTU655/855 einzeln und eingehend auf korrekte Funktion.

#### Die Nichtbeachtung dieser Anweisungen kann Tod, schwere Verletzungen oder Sachschäden zur Folge haben.

# **A WARNUNG**

#### UNBEABSICHTIGTER BETRIEB VON GERÄTEN

- Verwenden Sie das Gerät nicht als einzige Einrichtung zur Steuerung kritischer Systemfunktionen, z. B. ein Motorstart/-stopp oder die Steuerung der Stromversorgung.
- Verwenden Sie das Gerät nicht als einziges Benachrichtigungsgerät für kritische Alarme, z. B. die Überhitzung des Geräts oder Überspannungen.

#### Die Nichtbeachtung dieser Anweisungen kann Tod, schwere Verletzungen oder Sachschäden zur Folge haben.

#### Hinweise zum LCD-Bildschirm

Die folgenden Merkmale sind typisch für die LCD-Anzeige und daher als normales Verhalten anzusehen:

- Die LCD-Anzeige kann bei bestimmten Bildern eine unregelmäßige Helligkeit aufweisen oder anders aussehen, wenn sie nicht aus dem angegebenen Blickwinkel betrachtet wird. Zudem können an den Bildschirmrändern erweiterte Schatten oder Übersprechen auftreten.
- Die Pixel des LCD-Bildschirms können schwarze und weiße Punkte enthalten, und die Farbanzeige im Laufe der Zeit kann verändert scheinen.
- Wenn über einen längeren Zeitraum hinweg dasselbe Bild auf dem Bildschirm des Geräts angezeigt wird, kann bei Änderung der Anzeige ein Nachbild sichtbar sein. Schalten Sie in diesem Fall das Gerät aus, warten Sie 10 Sekunden, und starten Sie das Gerät anschließend neu.

HINWEIS: Vermeiden Sie es, das gleiche Bild über einen längeren Zeitraum hinweg angezeigt zu lassen und ändern Sie das angezeigte Bild regelmäßig.

# **A VORSICHT**

#### SCHWERE AUGEN- UND HAUTVERLETZUNGEN

Die im LCD-Bildschirm verwendete Flüssigkeit wirkt reizend:

- Vermeiden Sie direkten Hautkontakt mit der Flüssigkeit.
- Tragen Sie beim Umgang mit einem zerbrochenen oder undichten Gerät grundsätzlich Handschuhe.
- Verwenden Sie in der Umgebung des LCD-Touchfelds keine scharfen Objekte oder Werkzeuge.
- Behandeln Sie den LCD-Bildschirm vorsichtig, um ein Durchstechen, Zerbrechen oder Reißen des Bildschirmmaterials zu vermeiden.

Wenn der Bildschirm beschädigt wurde und ausgelaufene Flüssigkeit auf die Haut gelangt, spülen Sie die betroffenen Bereiche mindestens 15 Min. lang mit laufendem Wasser.

Wenn die Flüssigkeit in die Augen gelangt, spülen Sie die Augen sofort mindestens 15 Minuten lang mit laufendem Wasser und ziehen Sie einen Arzt hinzu.

Die Nichtbeachtung dieser Anweisungen kann Verletzungen oder Sachschäden zur Folge haben.

#### Korrekte Verwendung des Touchfelds

# **A WARNUNG**

#### UNBEABSICHTIGTER BETRIEB VON GERÄTEN

- Betätigen Sie das HMISTU655/855-Touchfeld immer nur mit einem Finger.
- Aktivieren Sie nicht zwei oder mehrere Punkte des Touchfelds gleichzeitig.

Die Nichtbeachtung dieser Anweisungen kann Tod, schwere Verletzungen oder Sachschäden zur Folge haben.

Wählen Sie Objekte auf dem Touchfeld immer nur mit einem Finger aus.

Wenn das Touchfeld an zwei Stellen oder mehr gleichzeitig Druck empfängt, kann ein anderes als das beabsichtigte Objekt ausgewählt werden.

### <span id="page-15-1"></span><span id="page-15-0"></span>HMISTU655/855 – Lieferumfang

### **Lieferumfang**

Prüfen Sie, dass das Paket alle hier angegebenen Teile enthält:

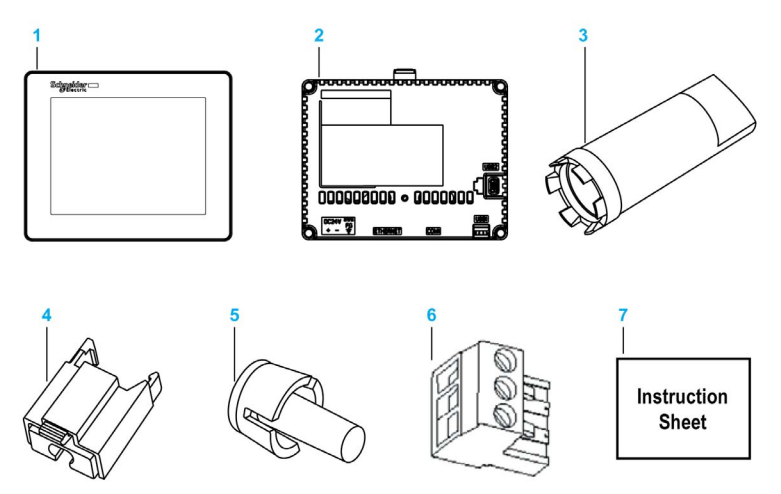

- 1 Anzeigemodul
- 2 Rückseite des Moduls
- 3 Schraubenschlüssel zum Anziehen
- 4 Standard-USB-Kabelhalter Typ A
- 5 Verdrehsicherung
- 6 Klemmenblock
- 7 Kurzanleitung

#### **Revision**

Die Produktversion (PV), die Release-Version (RV) und die Softwareversion (SV) sind auf dem Produktaufkleber des Geräts aufgeführt.

### <span id="page-16-1"></span><span id="page-16-0"></span>Zubehör

#### Optionales Zubehör

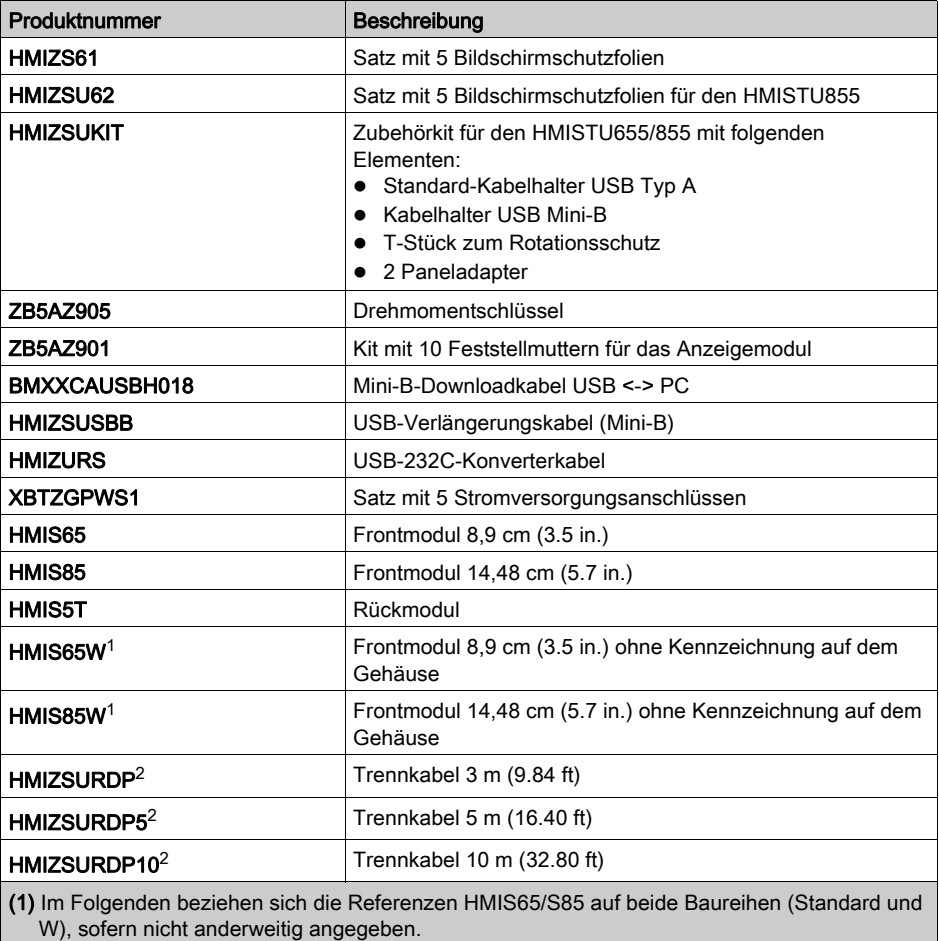

(2) Der Außendurchmesser des Kabels beträgt 80 mm (0,32 Zoll). Bei der Montage des Produkts ist für die Biegung des Kabels nach der Endkante des Gummis ein zusätzlicher Raum von 20 mm (0.97 in.) vorzusehen.

HINWEIS: Nur der HMIS5T unterstützt beide Frontmodulgrößen ohne Neukonfiguration.

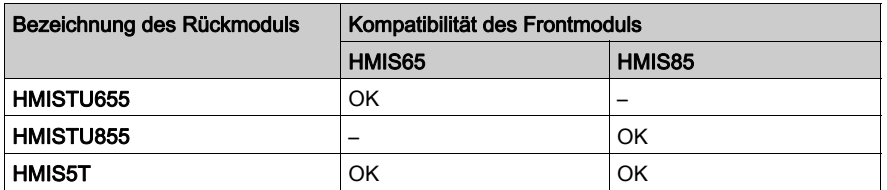

# GEFAHR

#### EXPLOSIONSGEFAHR IN EX-BEREICHEN

Bei der Installation an explosionsgefährdeten Standorten darf das Rückmodul mit der Bezeichnung HMISTU655 nicht durch ein Rückmodul mit der Bezeichnung HMIS5T ersetzt werden.

#### Die Nichtbeachtung dieser Anweisungen führt zu Tod oder schweren Verletzungen.

Anweisungen zum Anschluss und zur Trennung des Anschlusses der zweiteiligen Harmony-Zielgeräte HMISTU (HMISTU855 and HMISTU655, HMIS5T/HMIS65 und HMIS5T/HMIS85).

# **A WARNUNG**

#### UNBEABSICHTIGTER MASCHINENBETRIEB

- Das Front-Anzeigemodul darf weder angebracht noch abgenommen werden, solange am Rückmodul Spannung anliegt.
- Das HMIZSURDPxx-Trennkabel des Anzeigemoduls darf weder angeschlossen noch getrennt werden, solange am Rückmodul Spannung anliegt.
- Vergewissern Sie sich, dass das Frontmodul sicher befestigt ist, bevor Sie Spannung an das Rückmodul anlegen.

Die Nichtbeachtung dieser Anweisungen kann Tod, schwere Verletzungen oder Sachschäden zur Folge haben.

### Komponenten für serielle Schnittstelle

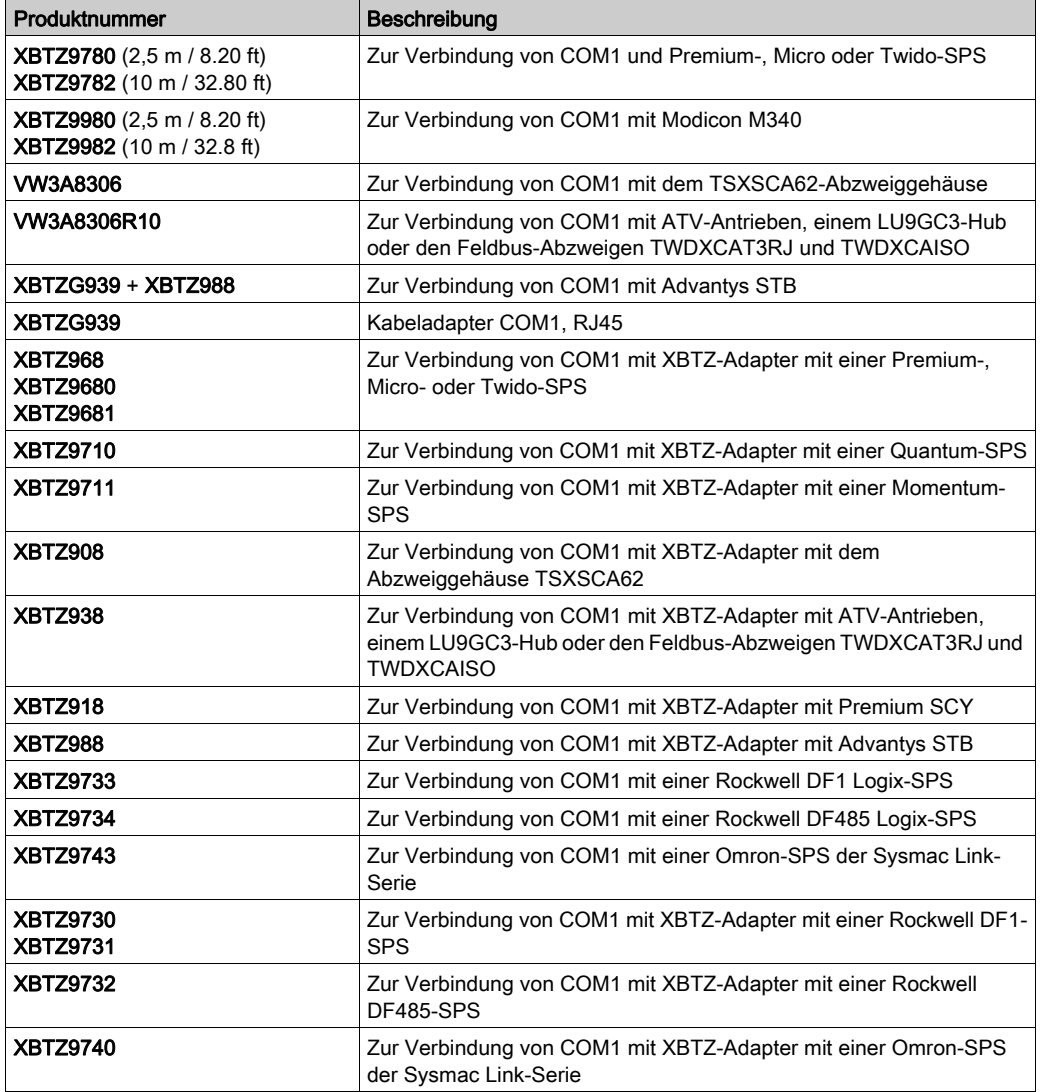

#### USB-Schnittstellenkomponenten

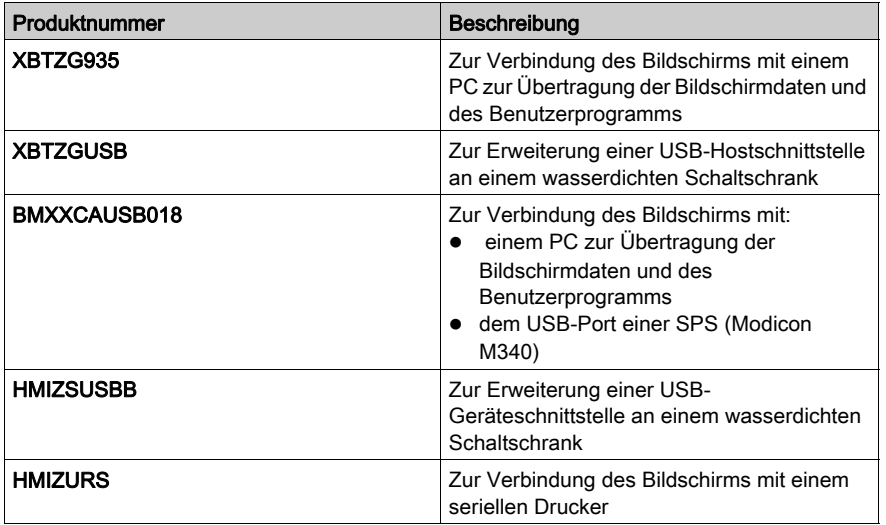

#### **Software**

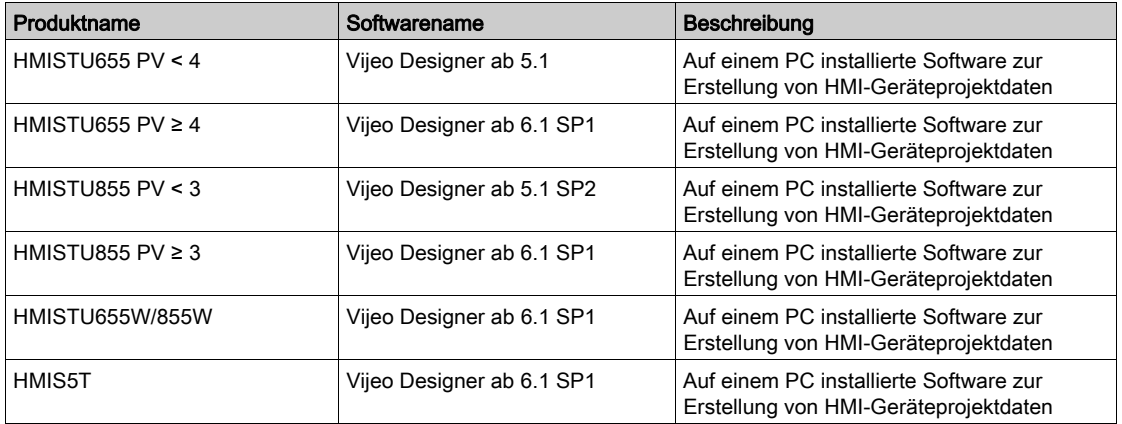

### <span id="page-20-1"></span><span id="page-20-0"></span>Bauteil-Kennzeichnung und -funktionen

#### Anzeigemodul

Vorderseite:

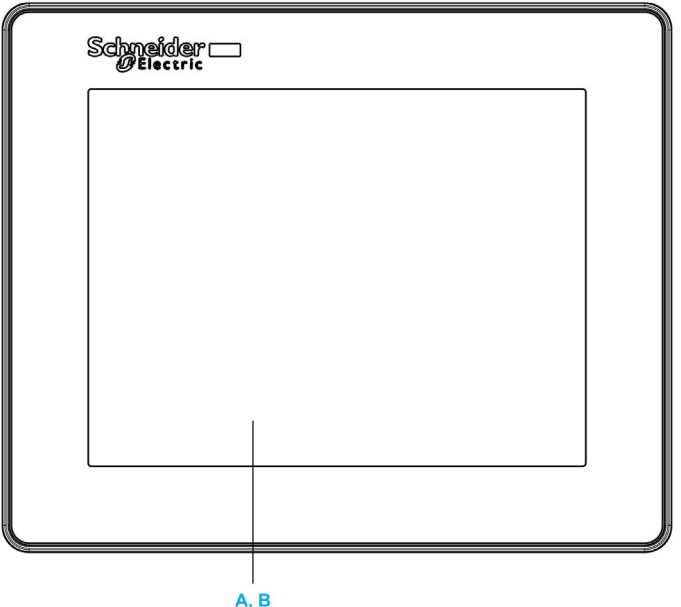

- A Anzeige: Zeigt vom Benutzer erstellte Bildschirme und Variablen der dezentralen Geräte an.
- **B** Touch-Panel: Führt Bildschirmwechsel durch und sendet Daten an den Host (SPS).

Rückseite:

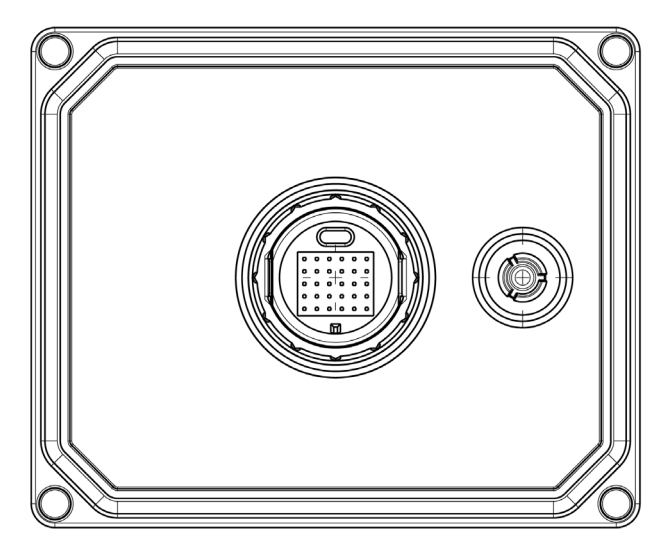

### Rückseite des Moduls

Vorderseite:

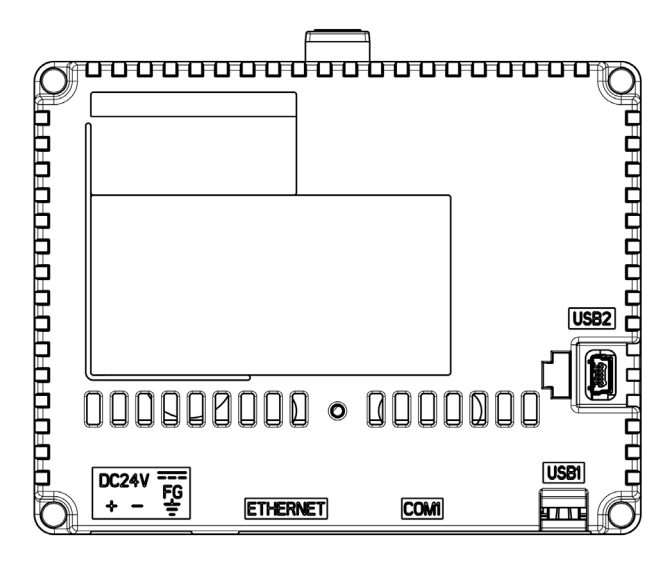

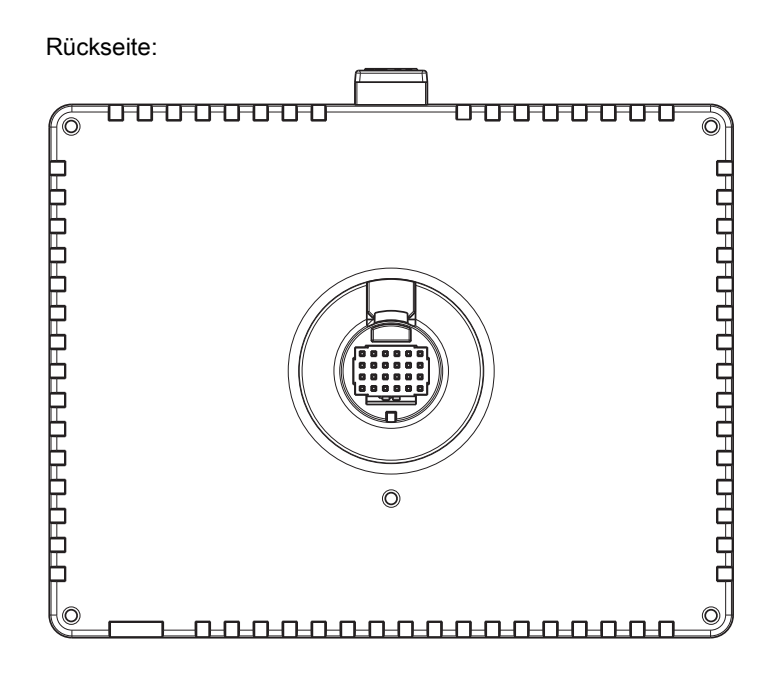

#### Steckverbinder:

#### Unterseite:

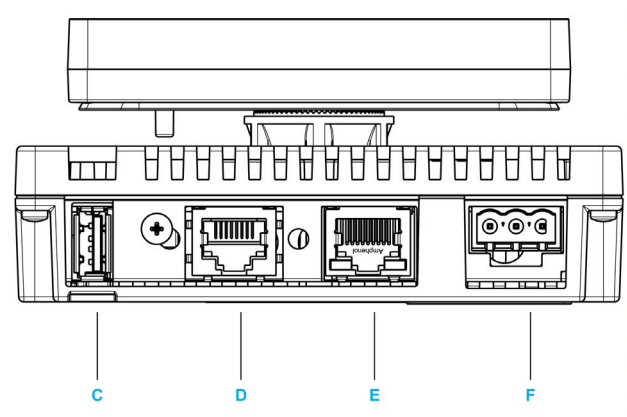

- C Standard-A-USB-Port: Dient zum Anschluss des Datentransferkabels oder Speichersticks an das Gerät.
- D Serielle Schnittstelle (Hostschnittstelle, 8-polige RJ45): Dient zum Anschluss eines (seriellen) RS-232Coder RS-485-Kabels (vom Host/SPS) an das Gerät (Y-Port).
- E Ethernetschnittstelle (LAN): Dient zum Anschluss eines Ethernetkabels (vom Host/von der SPS) an das Gerät (X-Port)
- F Stromeingangs-Klemmenblock: Dient zum Anschluss der Stromversorgungs- und Erdungsdrähte an das Gerät.

Seite:

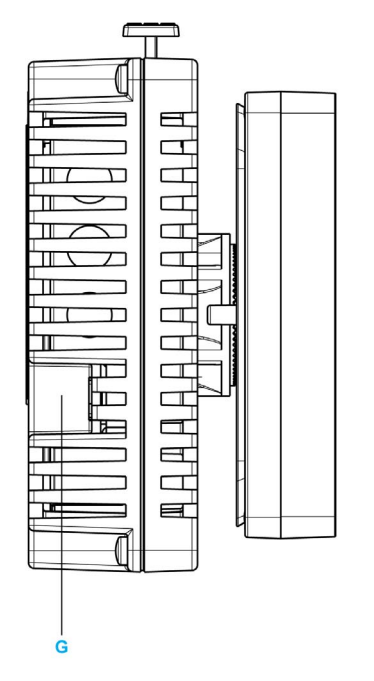

G Mini-B-USB-Port: Dient zum Anschluss des PC-Datenübertragungskabels an das Gerät.

### <span id="page-24-1"></span><span id="page-24-0"></span>Zertifizierungen und Standards

#### **Einführung**

Schneider Electric hat dieses Produkt für unabhängige Tests und Qualifizierungen an externe Zertifizierungsbehörden übergeben. Diese Zertifizierungsstellen haben das Produkt für folgende Standards zertifiziert.

#### Zertifizierungen des HMISTU655/855-Gerätes

HMISTU655/855-Geräte sind von Underwriters Laboratory nach folgenden Standards zertifiziert:

- UL 508 und CSA C22.2 Nr. 142 für industrielle Regeleinrichtungen
- ANIS/ISA 12.12.01 und CSA 22.2 Nr. 213 für elektrische Betriebsmittel für explosionsgefährdete Bereiche der Klasse I, Division 2

Die ATEX-Zertifizierung durch INERIS ist noch nicht abgeschlossen, siehe Produktaufkleber.

Das Gerät HMISTU655/855 erfüllt die Handelsmarineanforderungen für Brücke und Deck. (Richtlinien für die Installation finden Sie auf der Website von Schneider Electric).

Detaillierte Informationen erhalten Sie von Ihrem zuständigen Distributor oder sind dem Katalog und der Produktkennzeichnung zu entnehmen.

#### Gefährliche Substanzen

HMISTU655/855-Geräte erfüllen die Anforderungen der folgenden Normen und Richtlinien:

- WEEE, Richtlinie 2002/96/EC
- RoHS, Richtlinie 2011/65/EC
- RoHS China, Standard SJ/T 11363-2006

#### UL-Zulassungsbedingungen und Vorsichtsmaßnahmen beim Umgang für das HMISTU655/855-Gerät

Das HMISTU655/855-Gerät ist für den Einsatz in explosionsgefährdeten Bereichen der Klasse 1, Division 2 geeignet. Alle staatlichen und landesspezifischen, lokalen und regionalen Vorschriften sind zu befolgen.

#### CE-Kennzeichnungen

Dieses Produkt erfüllt die erforderlichen Anforderungen der folgenden Direktiven für die Anbringung der CE-Kennzeichnung:

- 2006/95/EC Niederspannungsrichtlinie
- 2004/108/FC FMV-Richtlinie

Diese Konformität basiert auf der Einhaltung von IEC61131-2.

# **A WARNUNG**

#### EXPLOSIONSGEFAHR IN EX-BEREICHEN

- Stellen Sie sicher, dass die Verdrahtung von Stromversorgung, Eingängen und Ausgängen (E/A) den Verdrahtungsverfahren nach Klasse I, Division 2 entspricht.
- Tauschen Sie keine Komponenten aus, die die Konformität mit der Klasse I, Division 2 gefährden können.
- Schließen Sie Geräte nur ab oder trennen Sie Anschlüsse von Geräten nur, wenn Sie zuvor die Stromversorgung abgeschaltet haben oder wenn bekannt ist, dass im betreffenden Bereich keine Gefahr besteht.
- Befestigen Sie alle extern angeschlossenen Komponenten und Schnittstellen vor dem Einschalten der Stromversorgung.

Die Nichtbeachtung dieser Anweisungen kann Tod, schwere Verletzungen oder Sachschäden zur Folge haben.

Schnittstellen sind: COM1, ETHERNET, USB1 und USB2.

# **A** WARNUNG

#### EXPLOSIONSGEFAHR IN EX-BEREICHEN

- Trennen Sie keine Verbindungen bei anliegender Spannung.
- Potentielle Gefahr elektrostatischer Entladung: Wischen Sie die Frontplatte des Terminals vor dem Einschalten mit einem feuchten Tuch ab.

#### Die Nichtbeachtung dieser Anweisungen kann Tod, schwere Verletzungen oder Sachschäden zur Folge haben.

### <span id="page-26-1"></span><span id="page-26-0"></span>Systemdesign

### **Einleitung**

Die folgenden Diagramme stellen Geräte dar, die an das Gerät angeschlossen werden können.

### HMISTU655/855 Peripheriegeräte im Bearbeitungsmodus

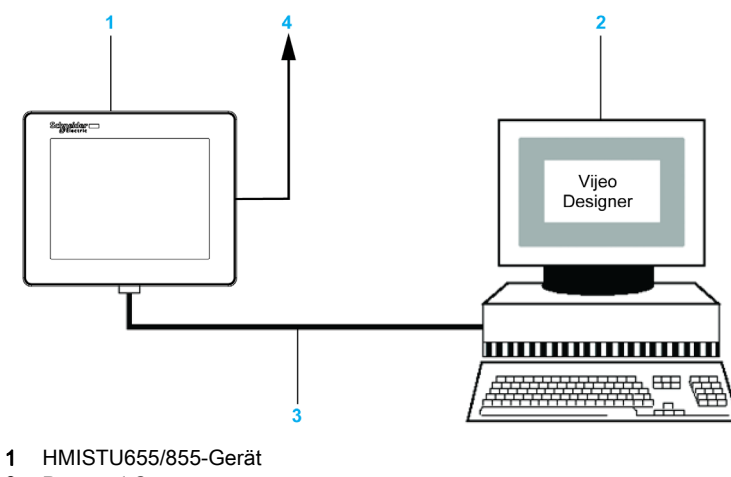

- 2 Personal Computer
- 3 BMXXCAUSBH018-Kabel
- 4 An Ethernet-Netzwerk

### HMISTU655/855 Peripheriegeräte im RUN-Modus

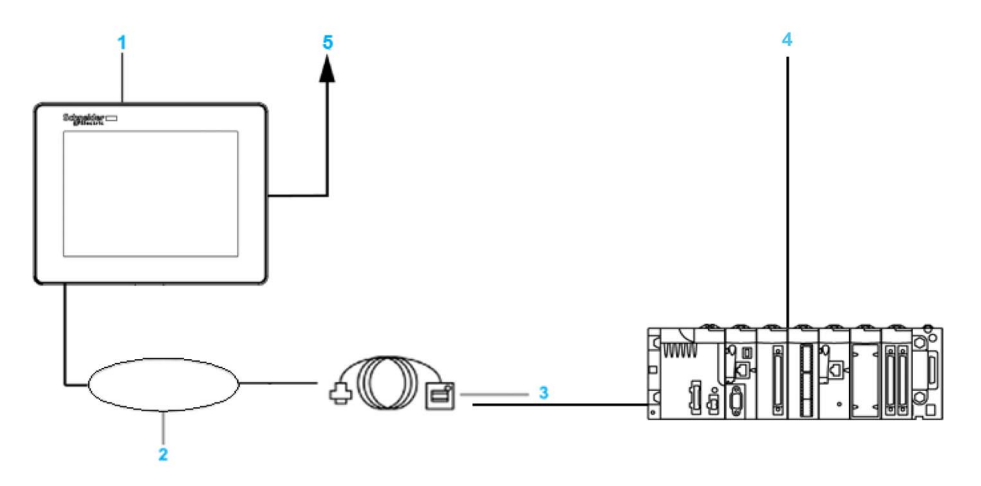

- 1 HMISTU655/855-Gerät
- 2 USB-GERÄTE-Schnittstelle (TYP Mini-B)
- 3 USB-Frontseitenkabel HMIZSUSBB
- 4 SPS
- 5 An Ethernet-Netzwerk

#### Anschließen des Harmony HMISTU655/855-Geräts an ein externes Gerät

Das folgende Diagramm stellt eine Auswahl von Geräten dar, die an das HMISTU655/855-Gerät angeschlossen werden können.

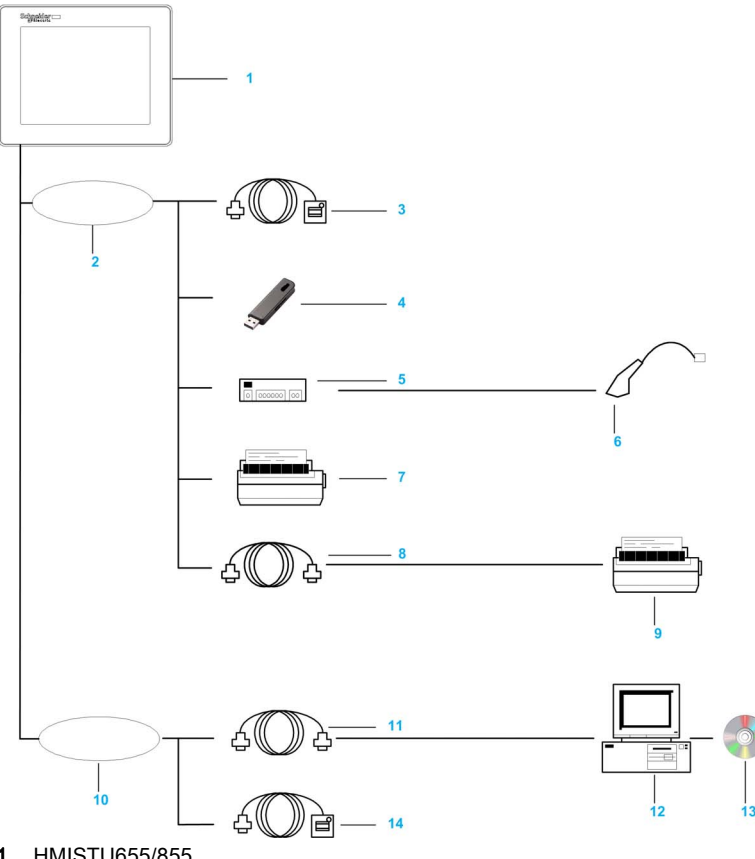

- 1 HMISTU655/855
- 2 USB-Hostschnittstelle (Typ A)
- 3 USB-Frontseitenkabel (A) 1 m (3,28 ft) XBTZGUSB
- 4 USB-Speicher
- 5 USB-Hub (nur Eigenstromversorgung)
- 6 Barcode-Lesegerät
- 7 Drucker
- 8 USB-232C-Konverterkabel 0,5 m (1,64 ft) HMIZURS
- 9 Drucker (Produkt). NEC PC-PR201/P-befehlskompatibel, EPSON ESC/P24-J84©-befehlskompatibel oder HP Laser Jet PCL4-befehlskompatibel
- 10 USB-GERÄTE-Schnittstelle (TYP Mini-B)
- 11 Downloadkabel BMXXCAUSBH018
- 12 PC
- 13 Vijeo-Designer
- 14 USB-Frontseitenkabel HMIZSUSBB

# <span id="page-30-0"></span>Kapitel 2 Technische Daten

### Überblick

Dieses Kapitel beschreibt die technischen Daten der HMISTU655/855.

#### Inhalt dieses Kapitels

Dieses Kapitel enthält die folgenden Abschnitte:

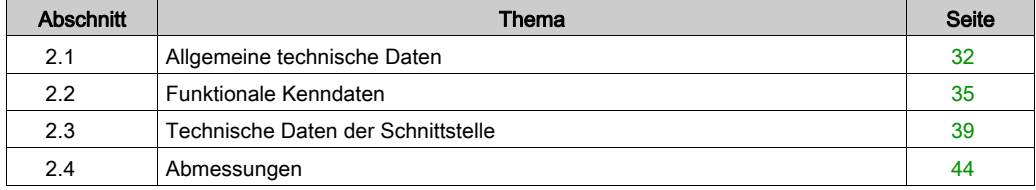

# <span id="page-31-2"></span><span id="page-31-0"></span>Abschnitt 2.1 Allgemeine technische Daten

### <span id="page-31-1"></span>Allgemeine technische Daten

#### Elektrische Kenndaten

Die folgende Tabelle gibt die elektrischen Kenndaten der HMISTU655/855 an:

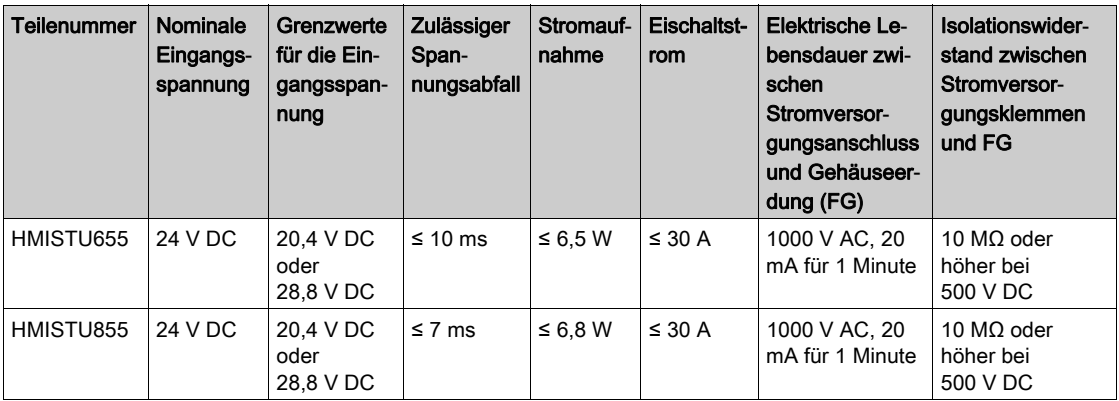

### Umgebungsbedingungen

Die folgende Tabelle gibt die Spezifikationen der Umgebungsbedingungen der HMISTU655/855 an:

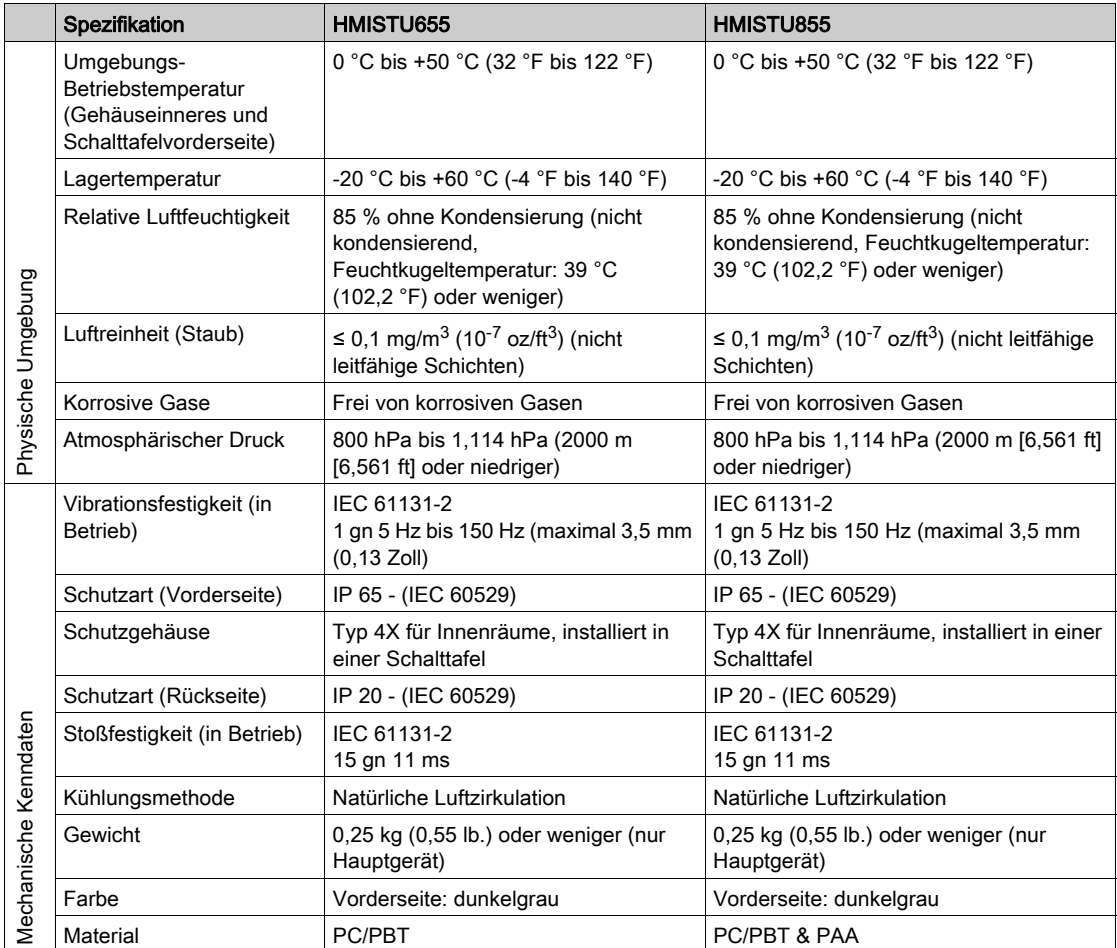

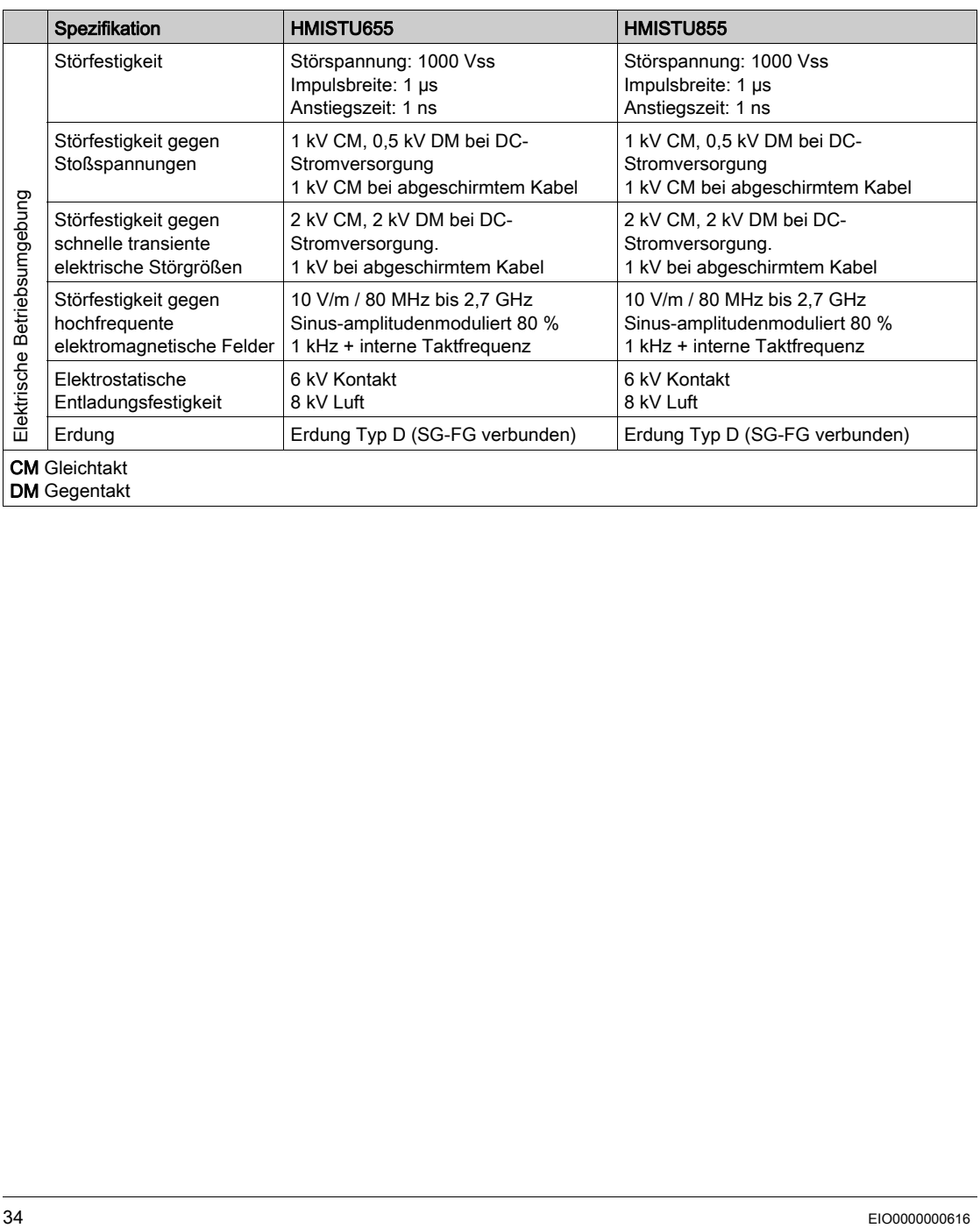

# <span id="page-34-1"></span><span id="page-34-0"></span>Abschnitt 2.2 Funktionale Kenndaten

### Überblick

Dieser Abschnitt beschreibt funktionale Kenndaten zu Anzeige, Speicher und Schnittstellen der HMISTU655/855.

#### Inhalt dieses Abschnitts

Dieser Abschnitt enthält die folgenden Themen:

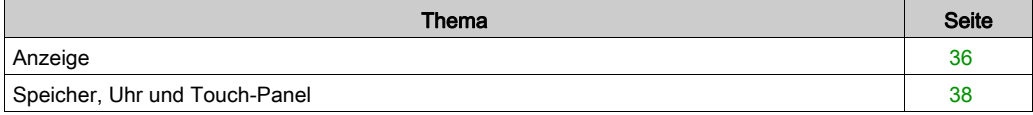

### <span id="page-35-1"></span><span id="page-35-0"></span>Anzeige

### Technische Daten der Anzeige

Die folgende Tabelle gibt die technischen Daten der HMISTU655/855 an:

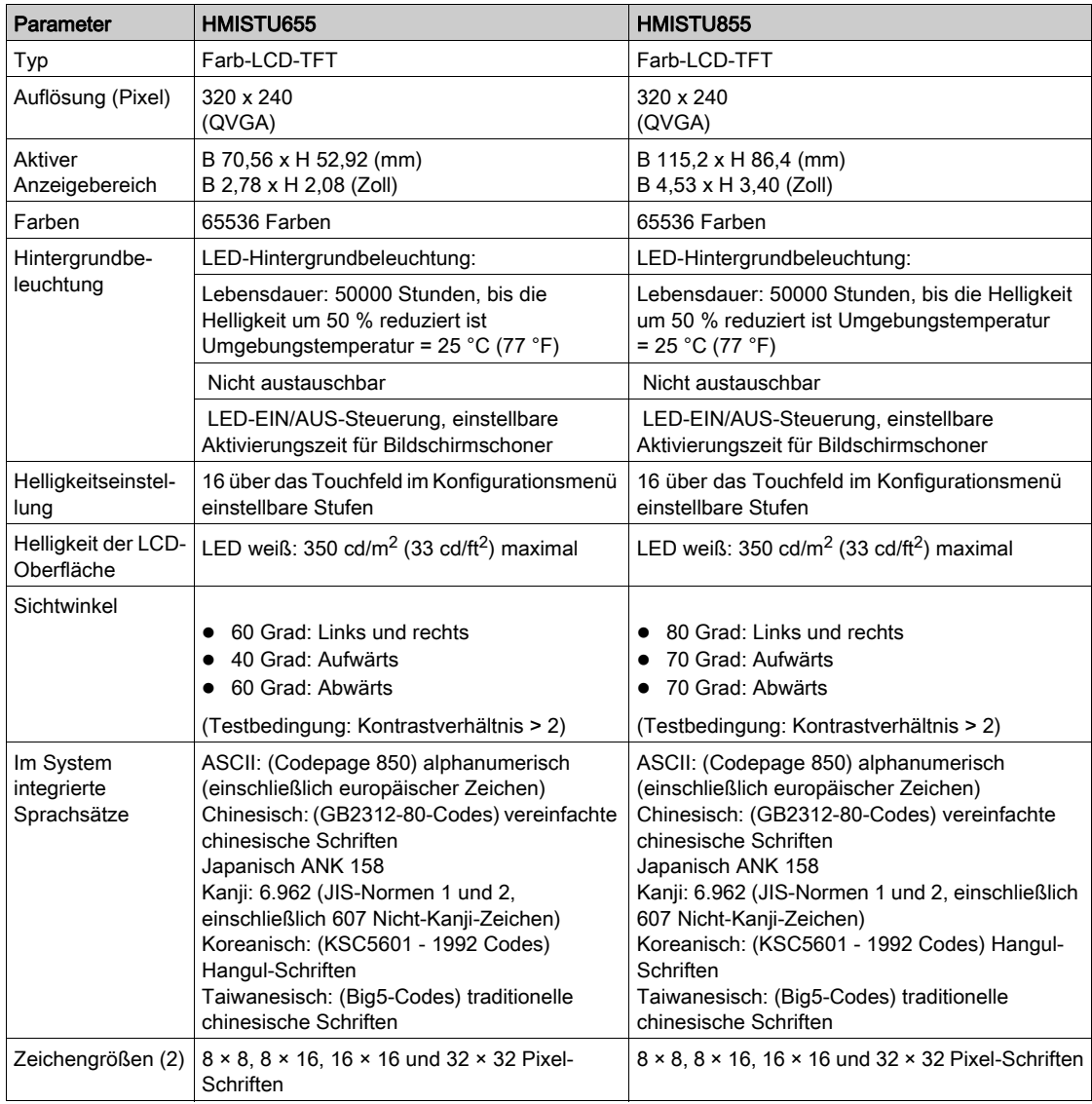
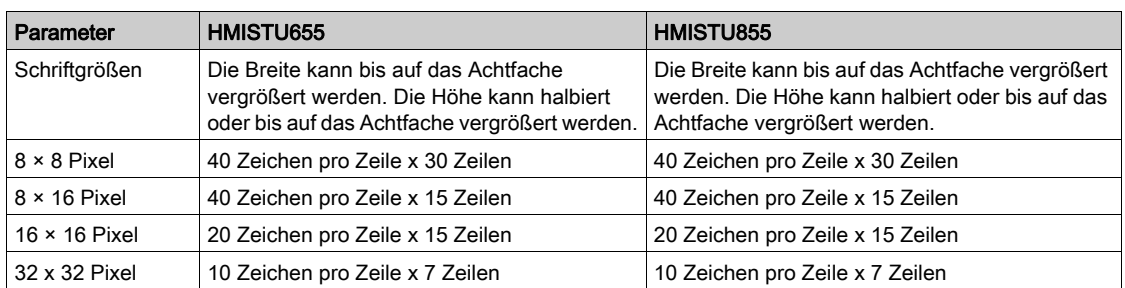

# Speicher, Uhr und Touch-Panel

## Speicher

Die folgende Tabelle gibt die technischen Daten des Speichers der HMISTU655/855 an:

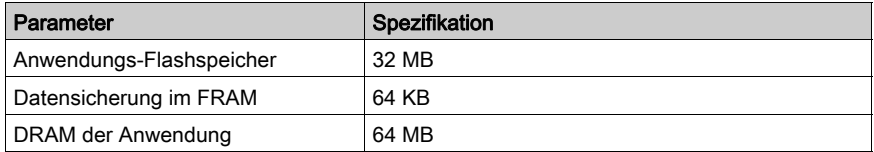

### Verwaltung der Speichersicherung im FRAM

Erkannte Alarme werden wie folgt gespeichert:

- automatisch stündlich im Sicherungsspeicher
- bei Benutzeranforderung über die Vijeo Designer-Anwendung

#### Uhr

Schwankungen bei den Betriebsbedingungen können zu Uhrzeitabweichungen von -380 bis +90 Sekunden pro Monat führen.

## Touch-Panel

Die folgende Tabelle gibt die technischen Daten des Touch-Panels der HMISTU655/855 an:

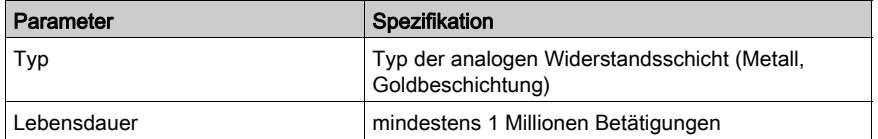

# Abschnitt 2.3 Technische Daten der Schnittstelle

# Überblick

Dieser Abschnitt beschreibt die technischen Daten der Schnittstellen der HMISTU655/855-Geräte.

## Inhalt dieses Abschnitts

Dieser Abschnitt enthält die folgenden Themen:

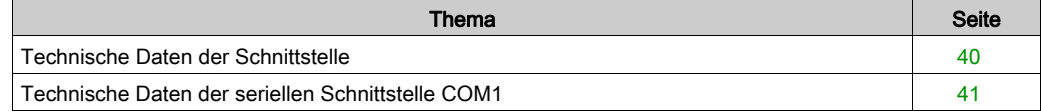

# <span id="page-39-0"></span>Technische Daten der Schnittstelle

### Serielle Schnittstelle COM1

Die folgende Tabelle beschreibt die serielle Schnittstelle COM1 des HMISTU655/855-Geräts:

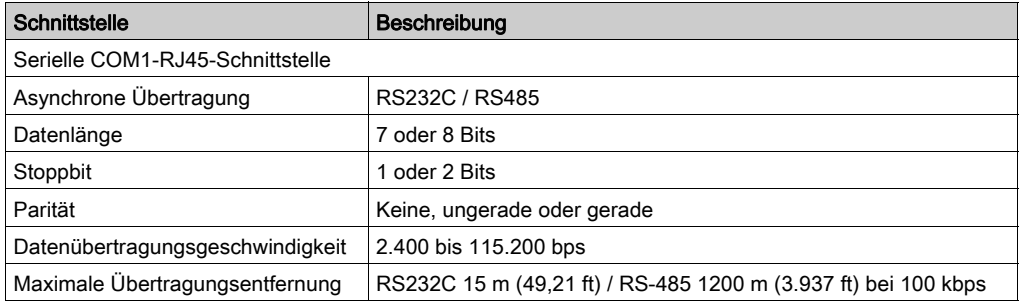

### USB1-Schnittstelle (USB-Peripheriegeräte)

Die folgende Tabelle beschreibt die USB1-Schnittstelle des HMISTU655/855-Geräts:

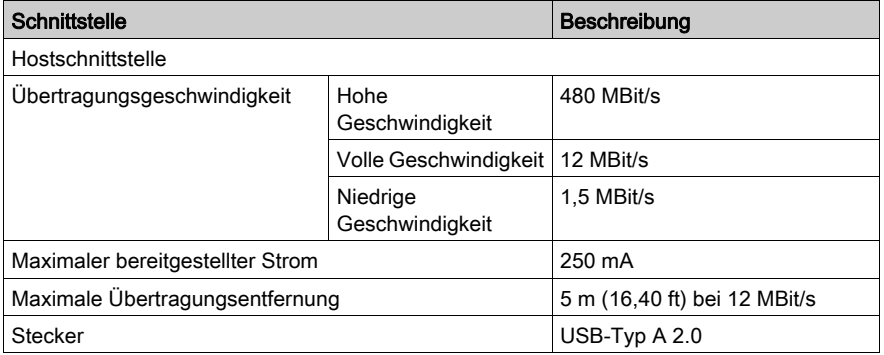

#### USB2-Schnittstelle (Anwendungsdownload)

Der USB-Anschluss des Typs Mini-B Version 2.0 wird zum Herunterladen der Anwendung verwendet.

#### **Ethernetschnittstelle**

Die folgende Tabelle beschreibt die LED-Farben und den Status:

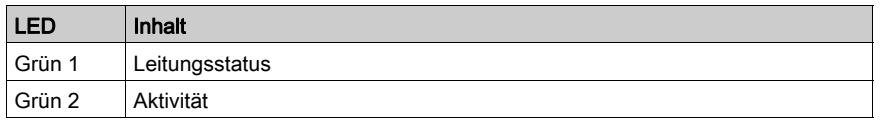

# <span id="page-40-0"></span>Technische Daten der seriellen Schnittstelle COM1

### Einführung

Diese Schnittstelle dient der Verbindung der HMISTU655/855 mit dezentralen Geräten über ein RS-232C- oder RS-485-Kabel. Der dafür verwendete Stecker ist ein 8-poliger RJ45-Stecker.

Bei der Verwendung eines langen SPS-Kabels zum Verbinden des Gerätes kann eine elektrische Potentialdifferenz zwischen Kabel und Gerät auftreten, selbst wenn beide geerdet sind.

Der serielle Port ist nicht galvanisch getrennt. Die SG-(Signalmasse) und FG-(Gehäusemasse)- Klemmen sind intern im Gerät miteinander verbunden.

HINWEIS: Bei der Einrichtung einer RS-485-Konfiguration kann für die Verkabelung bestimmter Geräte eine Polarisation an der Klemme erforderlich sein. Eine spezielle Einstellung ist für die Klemme dabei nicht erforderlich, da sie die Polarisation automatisch verwaltet.

# GEFAHR

### GEFAHR EINES ELEKTRISCHEN SCHLAGS

Bei Verwendung der SG-Klemme zum Anschluss eines externen Gerätes an dieses Gerät:

- Vergewissern Sie sich, dass durch den Anschluss keine Erdschleife oder Kurzschluss entsteht.
- Schließen Sie die SG-Klemme Nr. 8 an das externe Gerät an, wenn der Host (SPS) nicht galvanisch getrennt ist. Schließen Sie die SG-Klemme Nr. 8 an eine als zuverlässig bekannte Erde an, um die Gefahr von Beschädigungen der RS-232C/RS-485-Schaltkreise zu minimieren.

Die Nichtbeachtung dieser Anweisungen führt zu Tod oder schweren Verletzungen.

### Serielle COM1-Schnittstelle

In der folgenden Tabelle wird der 8-polige RJ45-Stecker der HMISTU655/855-Geräte beschrieben:

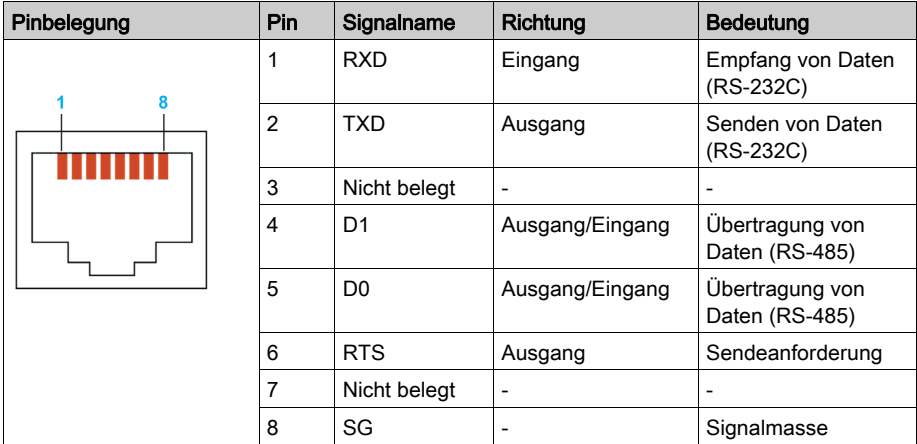

Eine übermäßige Belastung und Zug an den Kommunikationskabeln kann zum Trennen der Kabel und unbeabsichtigten Betrieb von Geräten führen

# **AVORSICHT**

### KOMMUNIKATIONSVERLUST

Bei der Verwendung von HMISTU655/855 sind folgende Punkte zu beachten:

- Alle Verbindungen zu den Kommunikationsports an der Unterseite und den Seiten des Gerätes dürfen die Ports nicht übermäßig belasten.
- Befestigen Sie Kommunikationskabel sicher an der Schalttafel oder im Gehäuse.
- Verwenden Sie nur RJ45-Kabel mit einer Sicherungslasche in einem guten Zustand.

### Die Nichtbeachtung dieser Anweisungen kann Verletzungen oder Sachschäden zur Folge haben.

# Abschnitt 2.4 Abmessungen

# HMISTU655/855

## Anzeigemodul HMISTU655

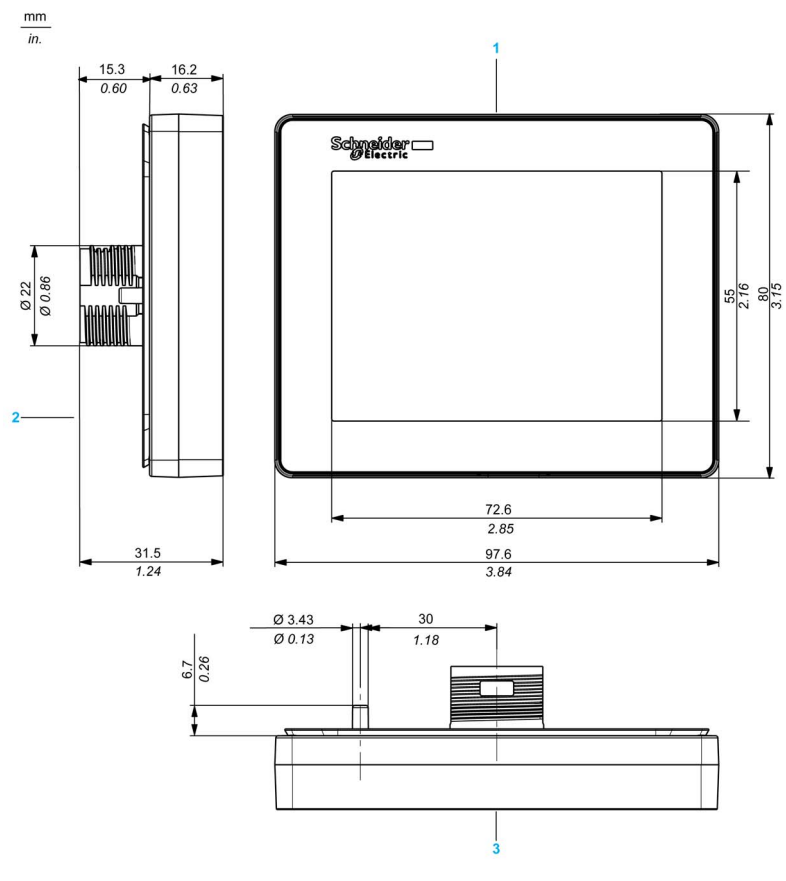

- 1 Vorderseite
- 2 Linke Seite<br>3 Oberseite
- **Oberseite**

# Anzeigemodul HMISTU855

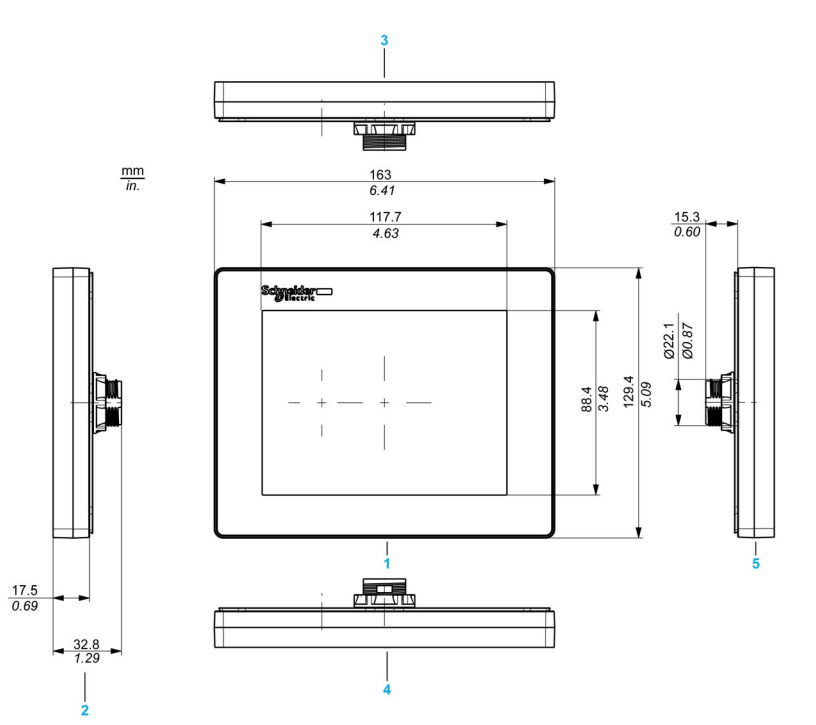

- 1 Vorderseite
- 2 Rechte Seite<br>3 Unterseite
- **Unterseite**
- 4 Oberseite
- 5 Linke Seite

## Rückseite des Moduls HMISTU655/855

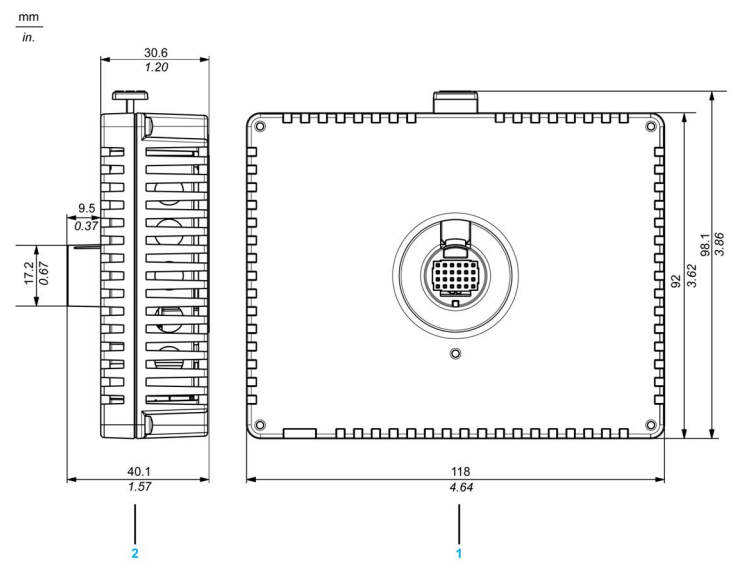

- 1 Vorderseite<br>2 Rechte Seit
- Rechte Seite

## Anzeige- und Rückmodule HMISTU655

mm

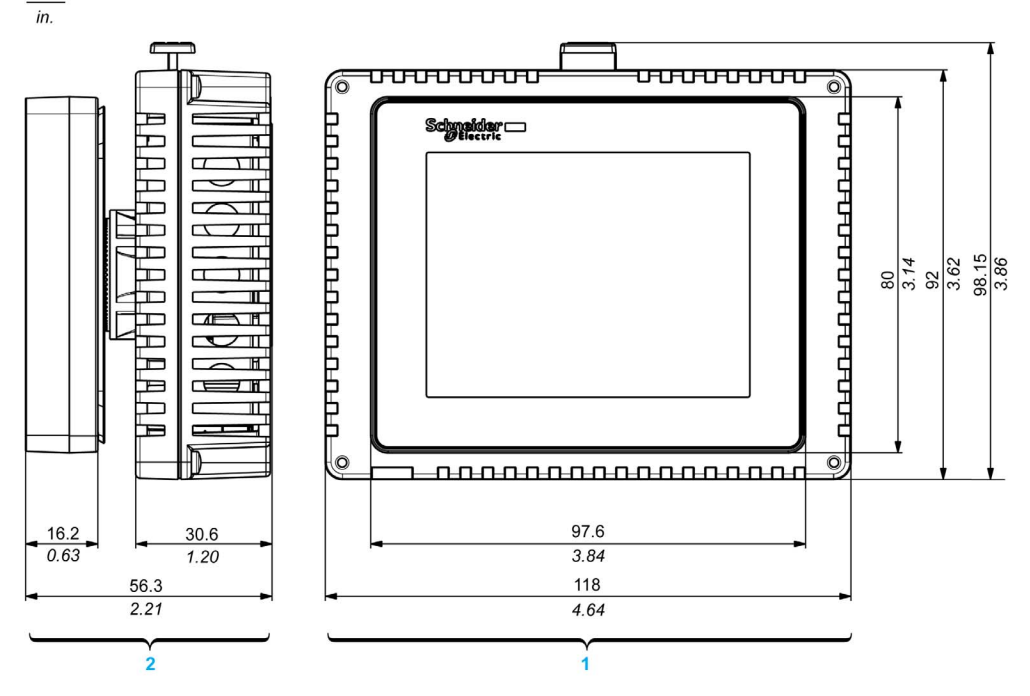

1 Vorderseite<br>2 Rechte Seite

Rechte Seite

## Anzeige- und Rückmodule HMISTU855

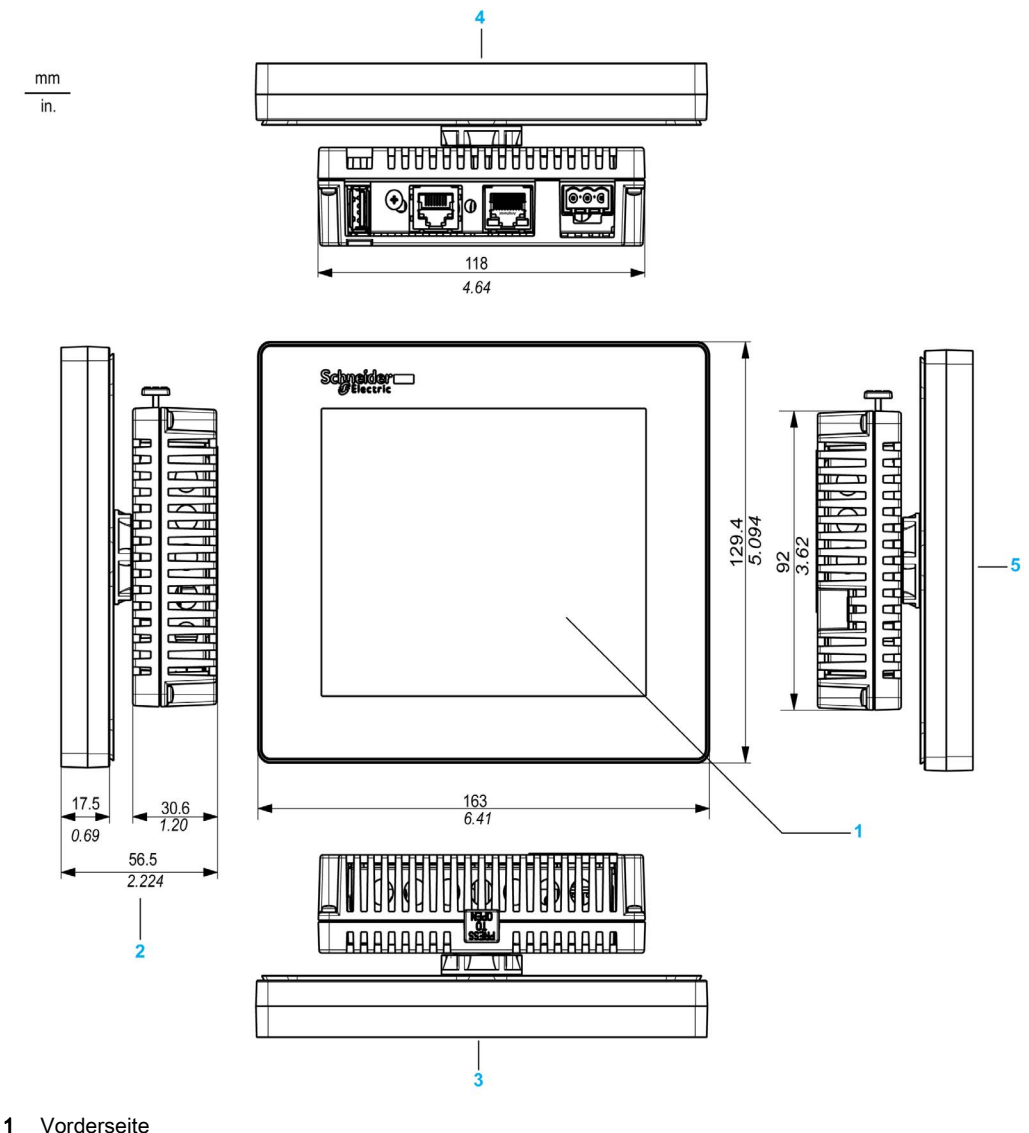

- 2 Rechte Seite
- 
- 3 Oberseite
- 4 Unterseite
- 5 Linke Seite

# Kapitel 3 Installation und Verdrahtung

## Überblick

Dieses Kapitel beschreibt die Installationsabläufe und Grundlagen zur Verdrahtung der HMISTU655/855.

### Inhalt dieses Kapitels

Dieses Kapitel enthält die folgenden Abschnitte:

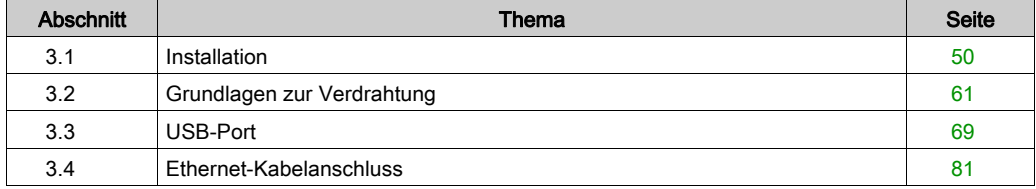

# <span id="page-49-0"></span>Abschnitt 3.1 **Installation**

# Überblick

Dieser Abschnitt beschreibt die Installationsabläufe der HMISTU655/855.

## Inhalt dieses Abschnitts

Dieser Abschnitt enthält die folgenden Themen:

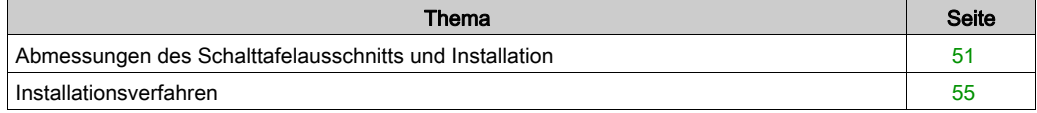

# <span id="page-50-0"></span>Abmessungen des Schalttafelausschnitts und Installation

## Einsetzen einer HMISTU655/855 ohne eine Verdrehsicherung

Stellen Sie einen Schalttafelausschnitt her und setzen Sie das Anzeigemodul von vorn in die Schalttafel ein. Die folgende Abbildung zeigt den Schalttafelausschnitt für eine HMISTU655/855 ohne Verdrehsicherung:

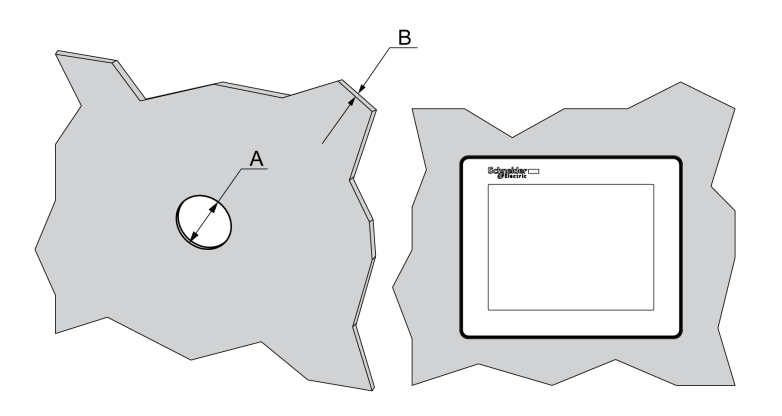

#### Abmessungen

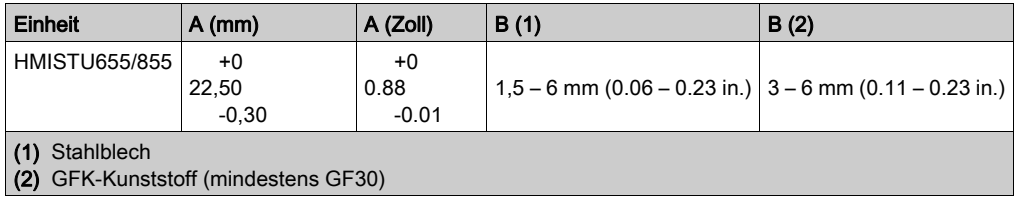

HINWEIS: Ohne Verdrehsicherung nimmt das Anzeigemodul ein Drehmoment von 2,5 Nm auf.

### Einsetzen einer HMISTU655/855 mit Verdrehsicherung

Stellen Sie einen Schalttafelausschnitt her und setzen Sie das Anzeigemodul von vorn in die Schalttafel ein. Die folgende Abbildung zeigt den Schalttafelausschnitt für ein HMISTU655/855- Gerät mit Verdrehsicherung:

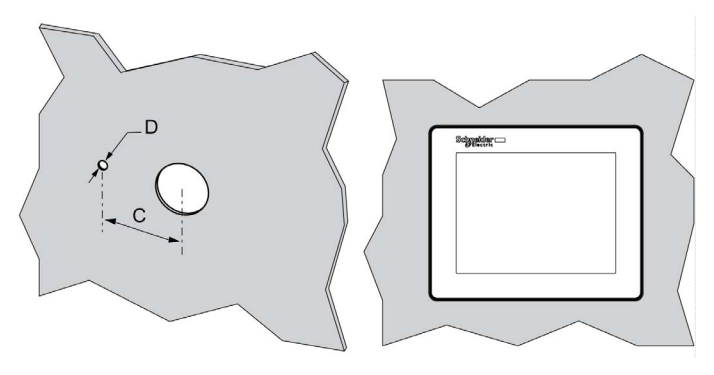

### Abmessungen

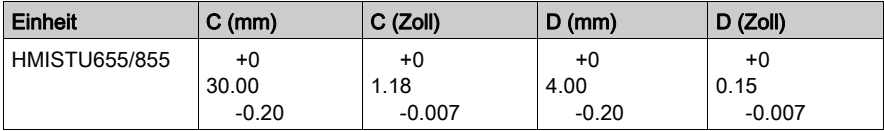

HINWEIS: Mit Verdrehsicherung nimmt das Anzeigemodul ein Drehmoment von 6 Nm auf.

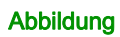

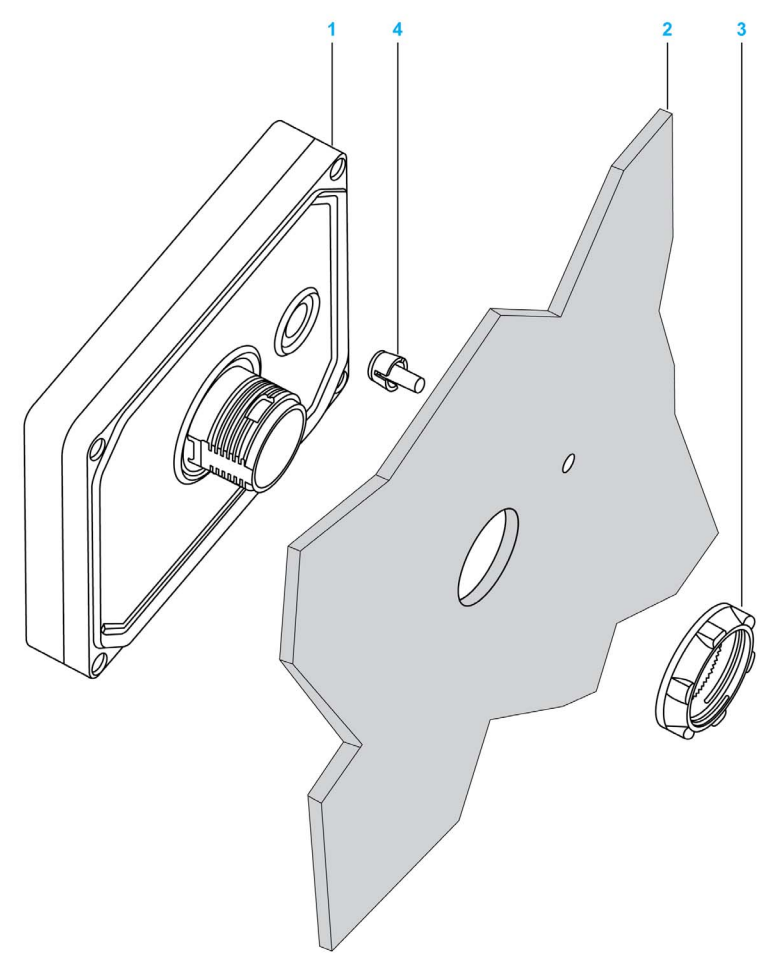

- 1 Anzeigemodul
- 2 Träger
- 3 Mutter
- 4 Verdrehsicherung

### **Schalttafeladapter**

Mit dem optionalen Schalttafeladapter, der im Zubehörpaket HMIZSUKIT [\(siehe](#page-16-0) Seite 17) enthalten ist, kann das Produkt an folgenden Teilen befestigt werden:

- Metalltafel mit einer Stärke zwischen 1 und 1,5 mm
- Kunststofftafel mit einer Stärke von 1 bis 3 mm (0,039 und 0,118 Zoll) für HMISTU655
- GFK-Kunststoff mit einer Stärke von 2 bis 3 mm (0,078 und 0,118 Zoll) für HMISTU855

Die folgende Abbildung zeigt die Montage mit einem Schalttafeladapter:

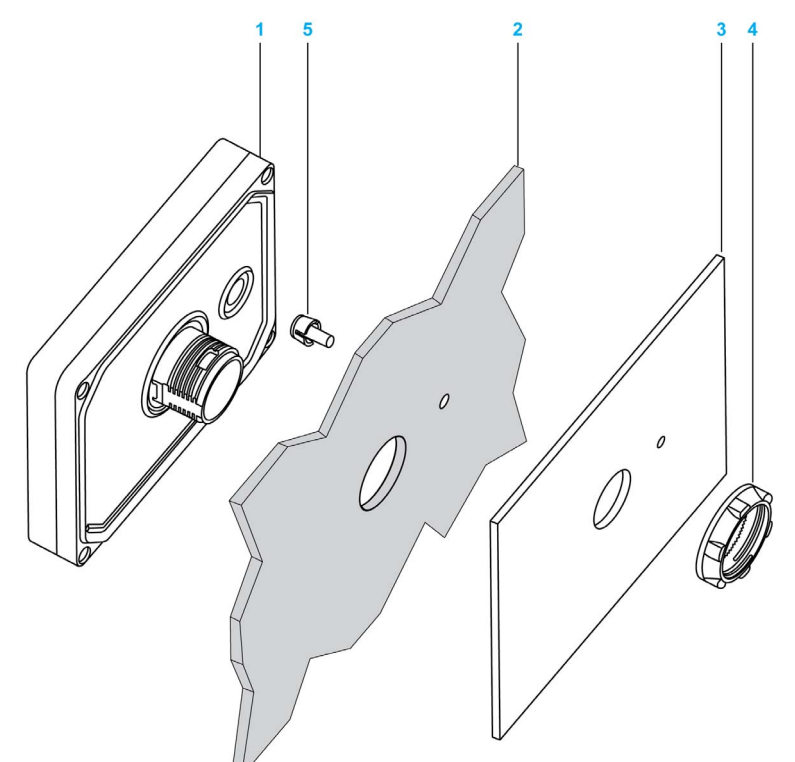

- 1 Anzeigemodul
- 2 Träger
- 3 Schalttafeladapter
- 4 Mutter
- 5 Verdrehsicherung

# <span id="page-54-0"></span>Installationsverfahren

#### Vorbereitung der Schalttafel

Installieren Sie das Gerät in einem Gehäuse, das eine saubere, trockene, stabile und kontrollierte Umgebung bietet (IP65-Gehäuse oder UL50 4x in Innenbereichen) [\(siehe](#page-32-0) Seite 33).

Das Gerät kann so installiert werden, dass das Front- und das Rückmodul direkt oder separat über ein Trennkabel miteinander verbunden sind.

Stellen Sie vor der Installation des HMISTU655/855-Systems Folgendes sicher:

- Die Dichtung ist plan und unbeschädigt.
- Die Oberfläche der Schalttafel oder des Schaltschranks ist plan (Toleranz: 0,5 mm (0,019 Zoll) sowie in einem guten Zustand und frei von scharfen Kanten. Bei Bedarf können Verstärkungen an der Innenseite in der Nähe des Ausschnitts für das Gerät angebracht werden, um die Steifigkeit zu erhöhen.
- Die Schalttafel muss so ausgelegt sein, dass das Rückmodul keiner erzwungenen Schwingung, deren punktueller Faktor höher als 10 ist, sowie keiner permanenten erzwungenen Schwingung ausgesetzt ist.

Um die Resonanz zu reduzieren, verwenden Sie den Schalttafeladapter.

- Die Umgebungstemperatur während des Betriebs und die Luftfeuchtigkeit liegen innerhalb ihrer vorgegebenen Bereiche [\(siehe](#page-32-0) Seite 33).
- Die von der umliegenden Ausrüstung abgegebene Wärme bewirkt keine Überschreitung der angegebenen Betriebstemperatur [\(siehe](#page-32-0) Seite 33).

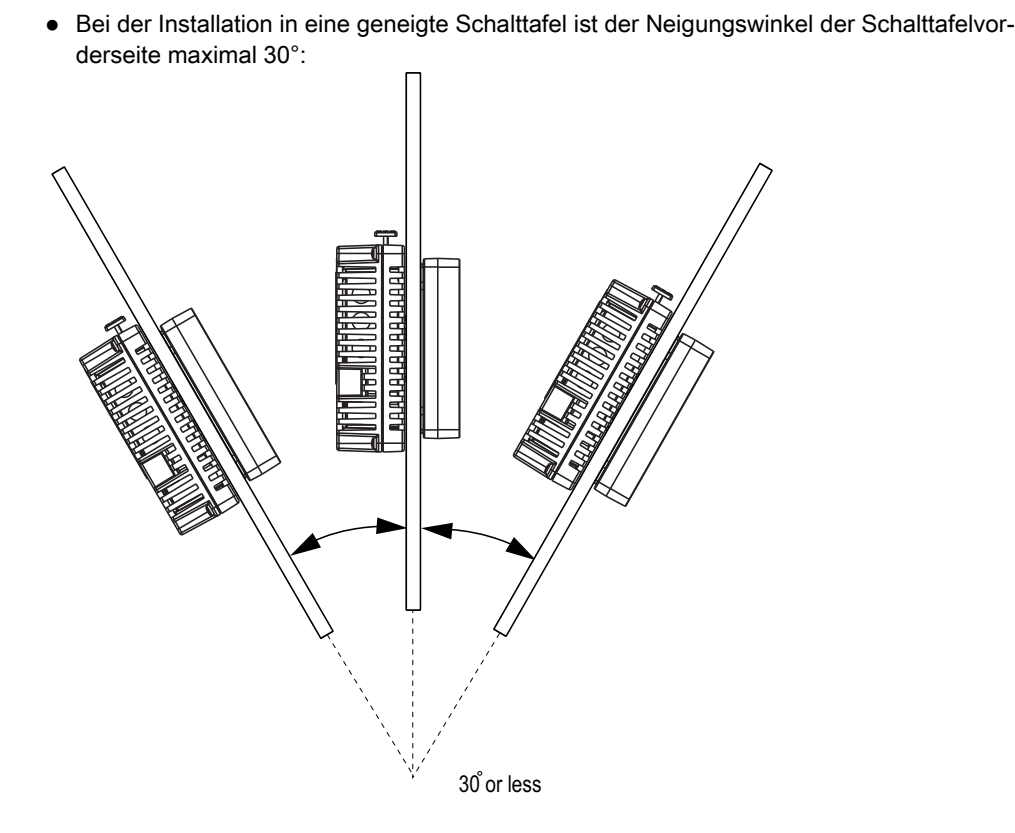

- Der Stromversorgungs-Klemmenblock ist beim vertikalen Einbau des Gerätes ebenfalls vertikal ausgerichtet.
- Zwischen dem Gerät und den umliegenden Aufbauten und anderer Ausrüstung muss ein Mindestabstand von 100 mm (3,94 Zoll) eingehalten werden, um Wartungseingriffe und Bedienvorgänge zu erleichtern und eine optimale Belüftung zu gewährleisten:

mm in.

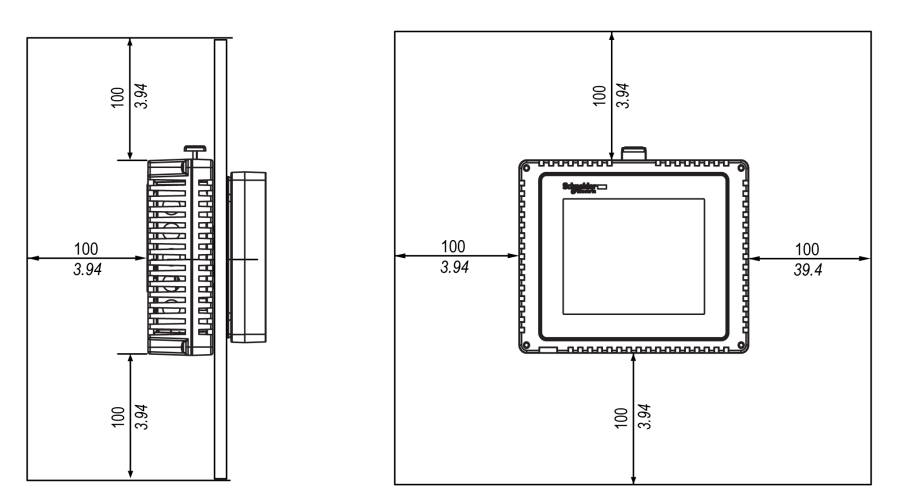

### Druckunterschiede

Bei der Anwendung und Montage dieses Produkts ist es wichtig, dass entsprechende Schritte unternommen werden, um Druckunterschiede zwischen der Innenseite und der Außenseite des Gehäuses, in dem dieses Produkt montiert ist, zu beseitigen. Ein höherer Druck im Inneren des Gehäuses kann zu einer Delaminierung der Frontmembran der Anzeige führen. Selbst ein geringer Druckunterschied innerhalb des Gehäuses wirkt auf die große Fläche der Membran und kann ausreichen, um die Membran zu delaminieren und somit die Berührungseigenschaften zu beeinträchtigen. Druckunterschiede können häufig bei Anwendungen auftreten, bei denen mehrere Ventilatoren Luft mit unterschiedlichen Geschwindigkeiten in verschiedenen Räumen bewegen.

Bitte befolgen Sie diese Methoden, um sicherzustellen, dass die Funktion dieses Produkts nicht durch eine solche Fehlanwendung beeinträchtigt wird:

- 1. Verschließen Sie alle Rohrverbindungen im Inneren des Gehäuses, insbesondere diejenigen, die zu anderen Räumen führen, die möglicherweise einem anderen Druck ausgesetzt sind.
- 2. Schaffen Sie gegebenenfalls ein kleines Drainageloch am Boden des Gehäuses, um den inneren und äußeren Druck auszugleichen.

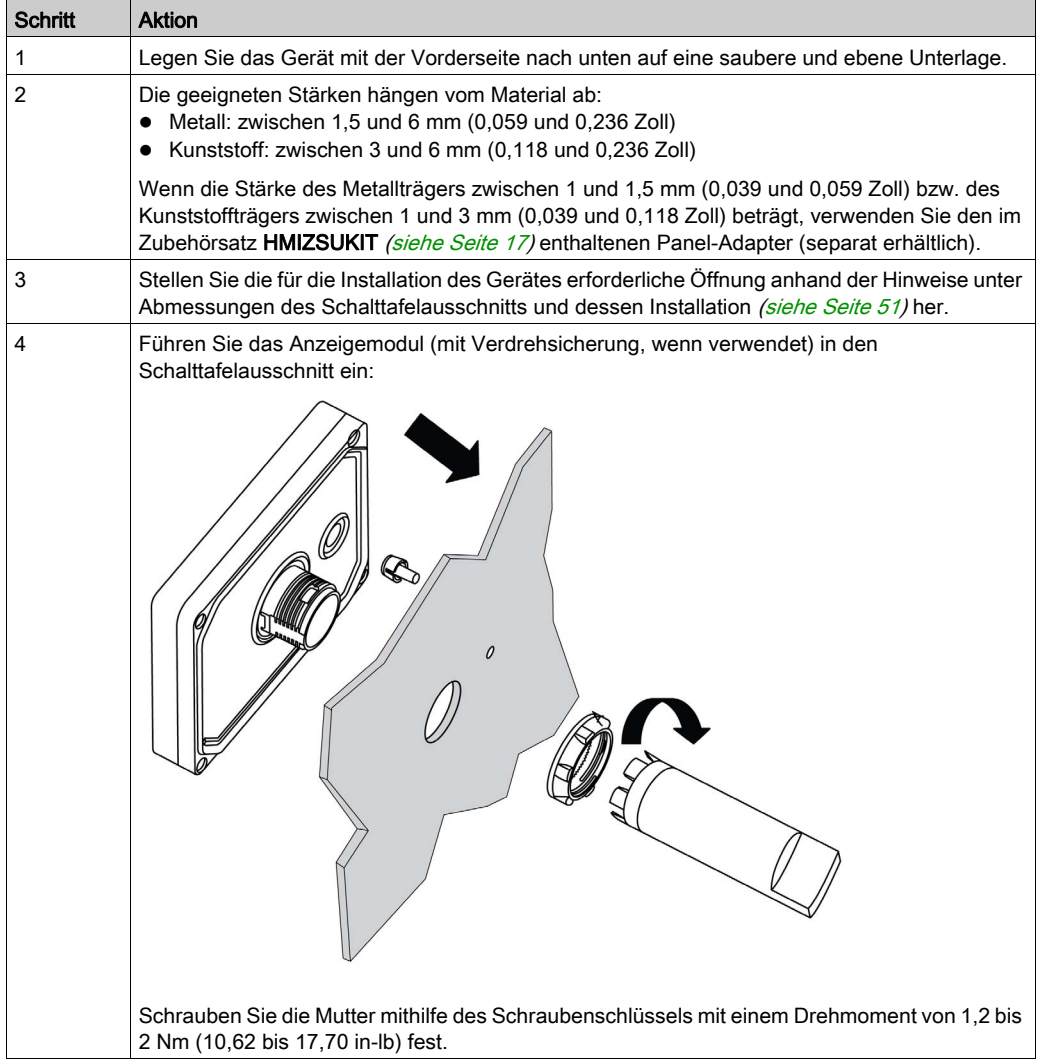

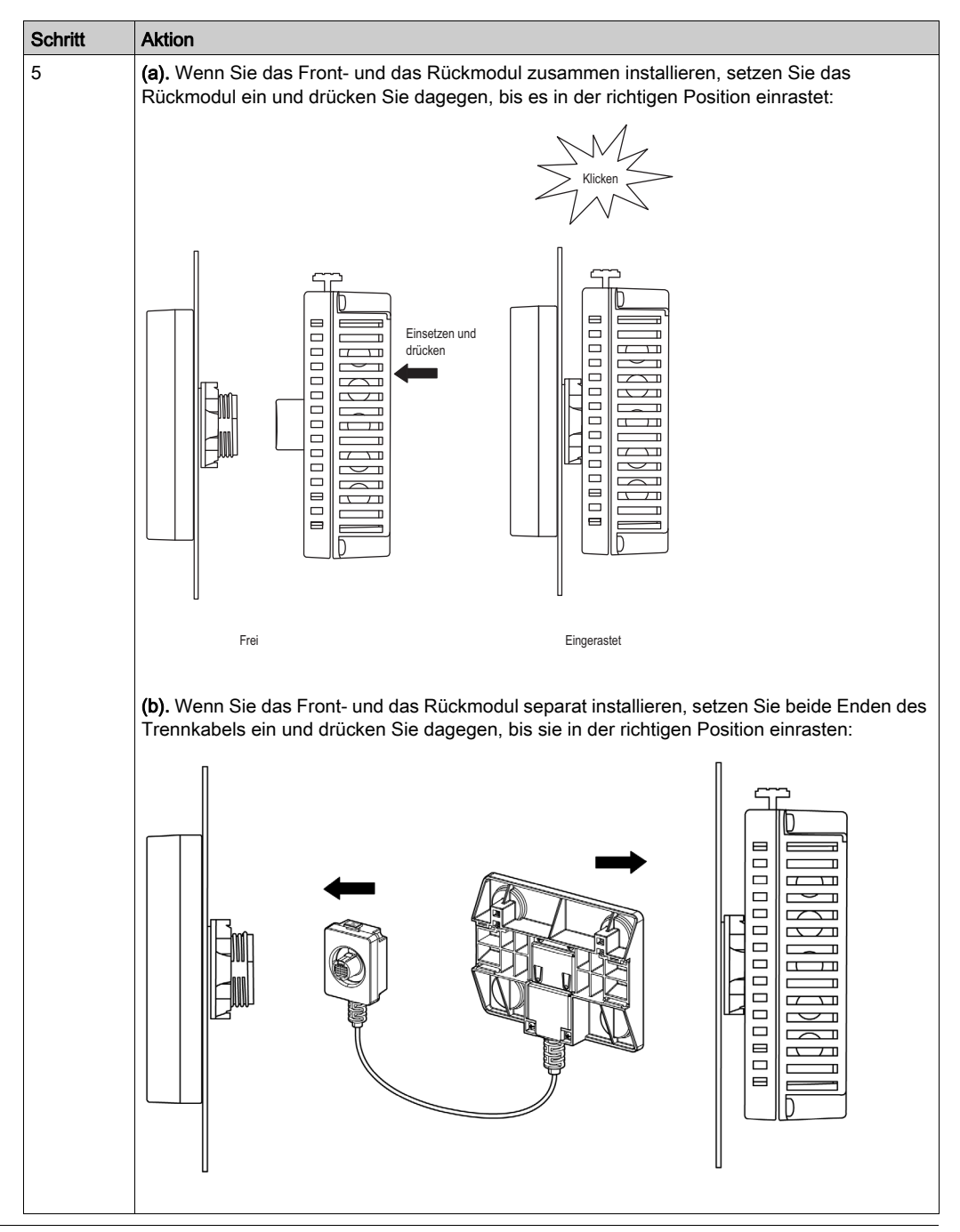

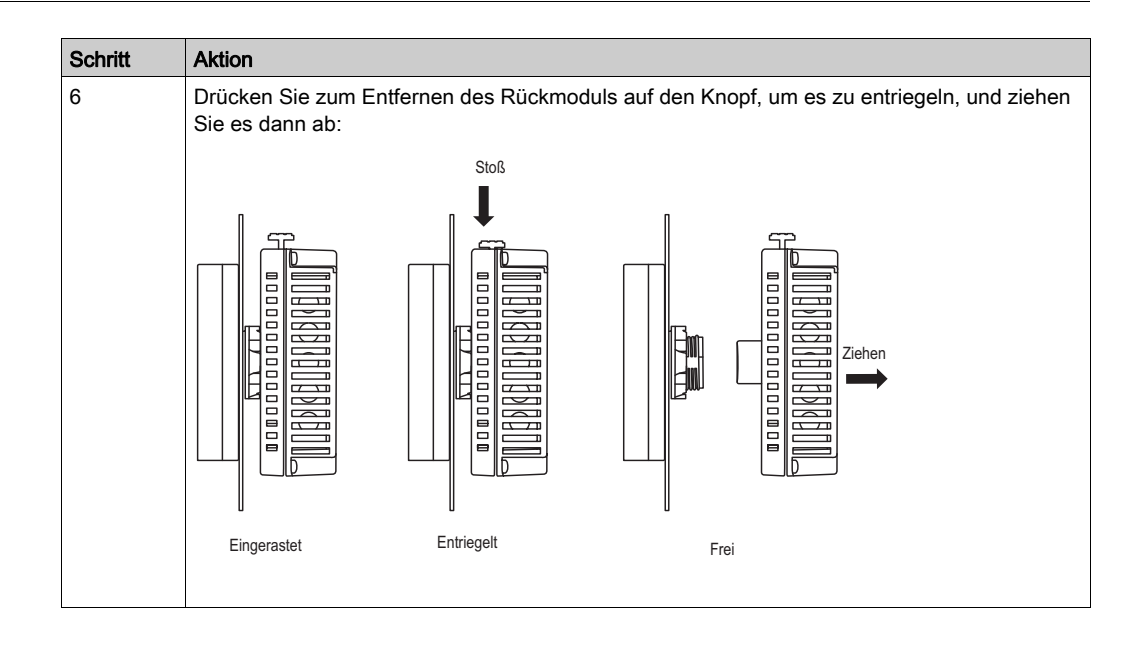

# <span id="page-60-0"></span>Abschnitt 3.2 Grundlagen zur Verdrahtung

# Überblick

Dieser Abschnitt beschreibt die Grundlagen der HMISTU655/855-Verdrahtung.

## Inhalt dieses Abschnitts

Dieser Abschnitt enthält die folgenden Themen:

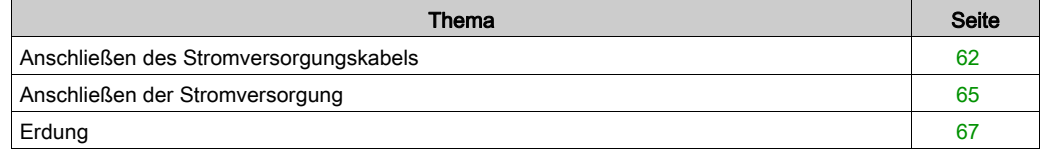

## <span id="page-61-0"></span>Anschließen des Stromversorgungskabels

### **Einführung**

Beachten Sie die folgenden Anweisungen beim Anschließen der Stromversorgung an das Gerät:

- Wenn die FG-Klemme (Gehäuseerdung) angeschlossen wird, stellen Sie sicher, dass das Kabel geerdet ist. Wenn das Gerät nicht geerdet wird, kann es zu übermäßigen elektromagnetischen Interferenzen (EMI) kommen. Die Erdung ist erforderlich, um die EMV-Störfestigkeit zu sicherzustellen.
- Die SG- (Signalmasse) und FG (Gehäuseerdungs)-Klemmen sind intern im Gerät verbunden.
- Trennen Sie die Stromversorgung, bevor Sie die Stromversorgungsklemmen des Gerätes verdrahten.
- Das Gerät kann ausschließlich mit 24 V DC versorgt werden. Alle anderen Spannungen können sowohl die Stromversorgung als auch das gesamte Gerät beschädigen.
- Da das Gerät über keinen Ein/Aus-Schalter verfügt, führen Sie die Stromversorgung des Gerätes über einen Schalter.

#### Vorbereitung des Stromversorgungskabels

Beachten Sie vor der Verwendung des Stromversorgungskabels folgende Punkte:

- Stellen Sie sicher, dass der Erdleiter mindestens den gleichen Durchmesser wie die Stromversorgungsleitungen hat.
- Verwenden Sie für die Stromversorgung keine Kabel mit Aluminiumdrähten.
- Wenn die (einzelnen) Drahtenden des Leiters nicht ordentlich verdrillt sind, können die Drähte untereinander oder mit Elektroden Kurzschlüsse erzeugen. Um diese zu vermeiden, verwenden Sie D25CE/AZ5CE-Kabelabschlüsse.
- Verwenden Sie für das Stromkabel Drähte mit 0,2 bis 2,5 mm<sup>2</sup> (24 12 AWG) und verdrillen Sie die Enden, bevor Sie sie an den Klemmen anschließen.
- Bei dem Leiter handelt es sich um Volldraht oder Litze.
- Um elektromagnetische Störungen gering zu halten, sollte das Stromversorgungskabel so kurz wie möglich sein.

#### Abbildung des Stromversorgungs-Klemmenblocks

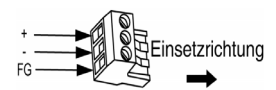

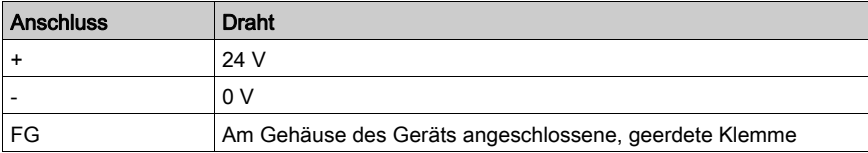

### Anschließen des Stromversorgungskabels

Die folgende Tabelle beschreibt, wie Sie den Stromversorgungs-Klemmenblock anschließen:

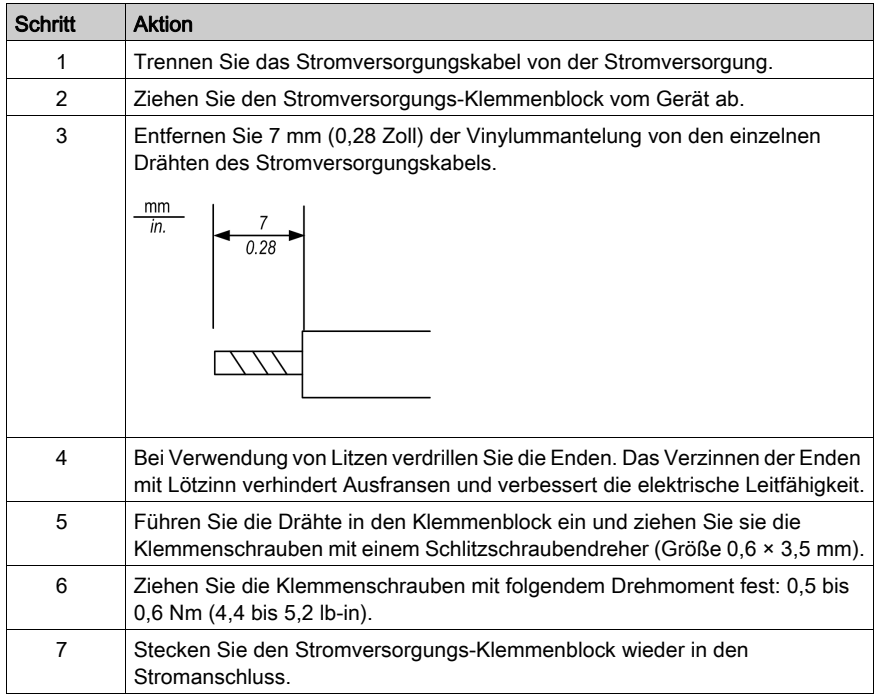

### HINWEIS:

- Verlöten Sie den Draht nicht direkt mit dem jeweiligen Stromanschluss.
- Das Stromversorgungskabel muss den oben genannten Spezifikationen entsprechen. Verdrillen Sie die Kabel bis zum Stromversorgungs-Klemmenblock hin, um eine optimale Störunterdrückung (EMV) sicherzustellen (wie in der folgenden Abbildung gezeigt).

## **Stromanschluss**

Die folgende Abbildung zeigt einen Anschluss für das Stromversorgungskabel:

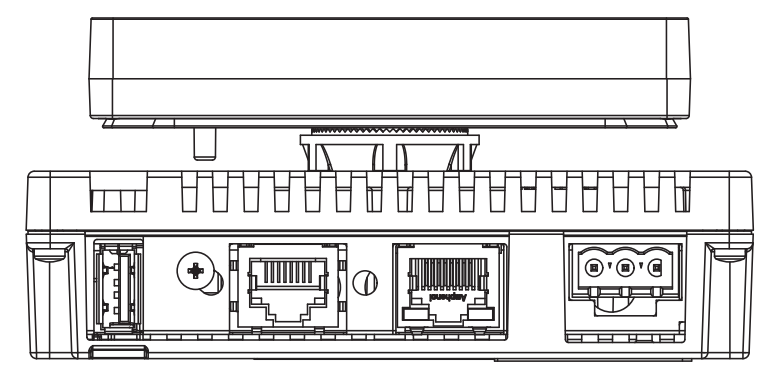

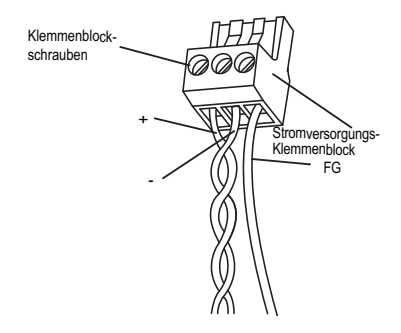

# <span id="page-64-0"></span>Anschließen der Stromversorgung

#### Vorsichtsmaßnahmen

- Schließen Sie das Stromkabel über den Stromversorgungs-Klemmenblock am Stromanschluss an der Seite des Gerätes an.
- Verwenden Sie eine geregelte Stromversorgung mit einem Netzteil der Klasse 2 zwischen Netzleitungen und Erde.
- Bündeln Sie das Stromversorgungskabel nicht mit Hauptstromleitungen (Hochspannung, Starkstrom) oder Ein-/Ausgangssignalleitungen und verlegen Sie sie möglichst auch nicht in der Nähe derartiger Leitungen.
- Schließen Sie zum Schutz gegen Spannungsspitzen einen Überspannungsschutz an.

Eine übermäßige Belastung der Stromanschlüsse oder das Installieren des Gerätes mit angeschlossenen Stromversorgungskabeln kann zum Trennen der Stromanschlüsse führen oder diese beschädigen. Dies kann zu Kurzschlüssen, Bränden oder unbeabsichtigten Betrieb von Geräten führen.

# **A WARNUNG**

### KURZSCHLÜSSE, BRÄNDE ODER UNBEABSICHTIGTER BETRIEB VON GERÄTEN

- Befestigen Sie Stromkabel sicher an der Schalttafel oder im Gehäuse.
- Verwenden Sie den vorgegebenen Drehmoment zum Festziehen der Schrauben im Klemmenblock des Gerätes.
- Setzen Sie das Gerät zunächst in die Schalttafel oder das Gehäuse zur Installation ein und befestigen Sie es, bevor Sie die Stromversorgungs- und Kommunikationsleitungen anschließen.

Die Nichtbeachtung dieser Anweisungen kann Tod, schwere Verletzungen oder Sachschäden zur Folge haben.

#### Stromversorgungsanschlüsse

Verwenden Sie für eine einfachere Wartung folgendes optionales Anschlussdiagramm zum Einrichten Ihrer Stromversorgungsanschlüsse.

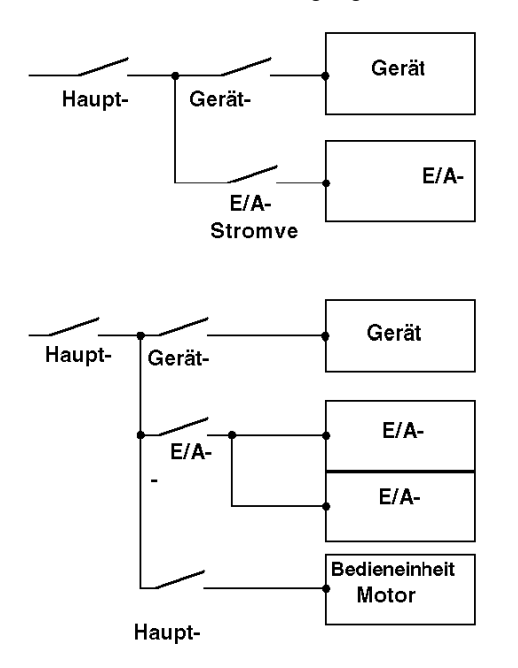

## HINWEIS:

- Erden Sie den Überspannungsschutz (E1) von der Einheit (E2) getrennt.
- Wählen Sie einen Überspannungsschutz mit einer höheren maximalen Spannung als die zu erwartenden Spannungsspitzen der Stromversorgung.

Die folgende Abbildung zeigt einen Anschluss für einen Überspannungsschutz:

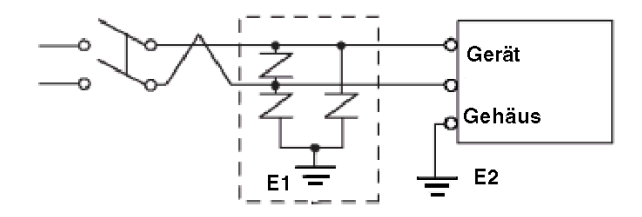

# <span id="page-66-0"></span>Erdung

## Einführung

Treffen Sie beim Erden des Gerätes folgende Vorsichtsmaßnahmen.

# Unabhängige Erdung

Verbinden Sie die FG-Klemme (Gehäusemasse) am Stromversorgungs-Klemmenblock mit einer unabhängigen Erdung.

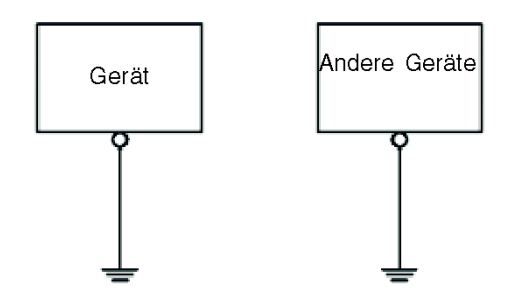

## Vorgehensweise zur Erdung

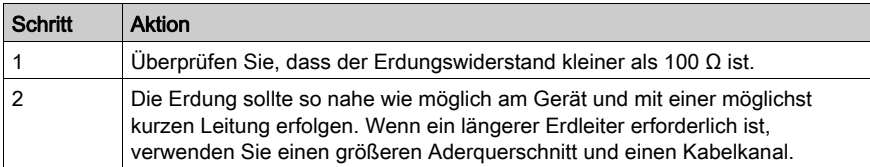

## Gemeinsame Erdung

Vorsichtsmaßnahmen:

Wenn die Geräte nicht ordnungsgemäß geerdet sind, kann es zu elektromagnetischen Störungen (EMI) kommen. Elektromagnetische Störungen (EMI) können zu einem Kommunikationsverlust führen.

Verwenden keine gemeinsame Erdung. Sie ist nur für die unten beschriebene Konfiguration zulässig.

Wenn eine unabhängige Erdung nicht möglich ist, verwenden Sie einen gemeinsamen Anschlusspunkt.

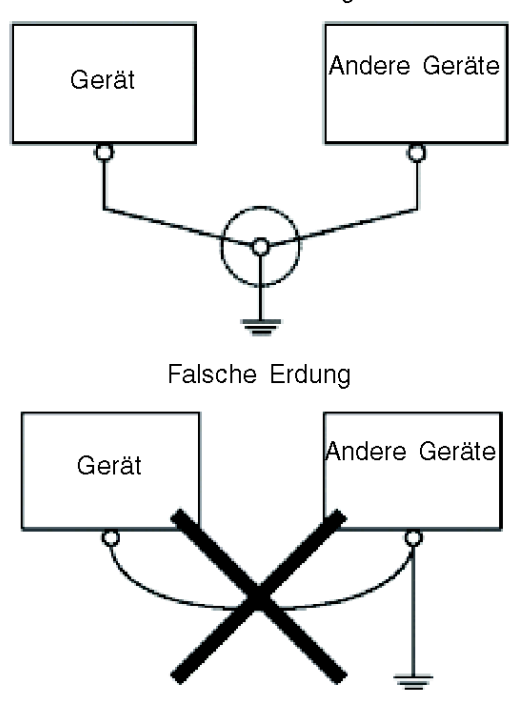

Korrekte Erdung

# <span id="page-68-0"></span>Abschnitt 3.3 USB-Port

# Übersicht

In diesem Abschnitt wird der USB-Port beschrieben.

## Inhalt dieses Abschnitts

Dieser Abschnitt enthält die folgenden Themen:

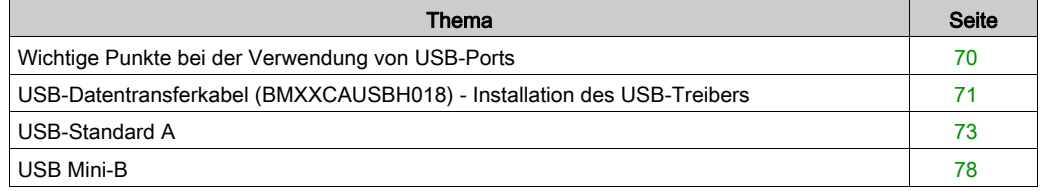

# <span id="page-69-0"></span>Wichtige Punkte bei der Verwendung von USB-Ports

### Einführung

Das Datentransferkabel (BMXXCAUSBH018) kann an den USB-Port angeschlossen werden, um eine Datenübertragung vom Computer zum Gerät zu ermöglichen.

# **A WARNUNG**

### EXPLOSIONSGEFAHR IN EX-BEREICHEN

In explosionsgefährdeten Bereichen wie in ANSI/ISA - 12.12.01 beschrieben:

- Vergewissern Sie sich, dass das USB-Kabel mithilfe der USB-Kabelklemme befestigt wurde, bevor Sie die USB-Hostschnittstelle verwenden.
- Trennen Sie die Stromversorgung, bevor Sie Steckverbinder an das Gerät anschließen oder vom Gerät trennen.

Die Nichtbeachtung dieser Anweisungen kann Tod, schwere Verletzungen oder Sachschäden zur Folge haben.

# **HINWEIS**

## UNBEABSICHTIGTER BETRIEB DES GERÄTS

Verwenden Sie nicht das 4,5 m lange USB-Kabel BMXXCAUSBH045.

Die Nichtbeachtung dieser Anweisungen kann Sachschäden zur Folge haben.

# <span id="page-70-0"></span>USB-Datentransferkabel (BMXXCAUSBH018) - Installation des USB-Treibers

#### Wichtige Informationen

Befolgen Sie die unten beschriebene Vorgehensweise, um den Kabelsteckverbinder oder das Gerät nicht zu beschädigen:

- Schließen Sie das USB-Datenübertragungskabel erst an, wenn Sie dazu aufgefordert werden.
- Stecken Sie den Stecker im richtigen Winkel ein, wenn Sie das USB-Datenübertragungskabel mit dem PC oder der Einheit verbinden.
- Ziehen Sie beim Trennen des Kabels nur am Stecker, nicht am Kabel selbst.
- Verwenden Sie den während der Installation angegebenen Port. Wenn das Kabel von dem während der Installation angegebenen Port abgezogen und an einen anderen Port angeschlossen wird, erkennt das Betriebssystem den neuen Port nicht.
- Starten Sie den PC neu und beenden Sie alle noch offenen Anwendungen, bevor Sie die Software nach einer fehlgeschlagenen Installation erneut installieren.

HINWEIS: Vor der Installation des USB-Treibers muss Vijeo Designer installiert werden.

#### Installation

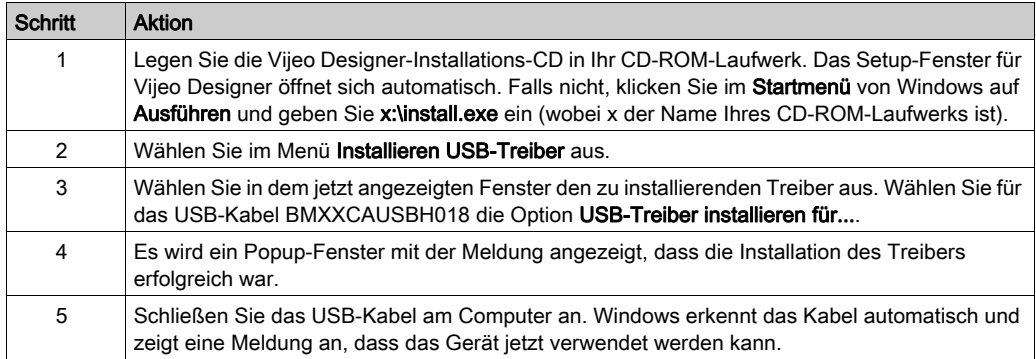

## Überprüfung nach der Installation

Überprüfen Sie nach der Installation folgende Punkte:

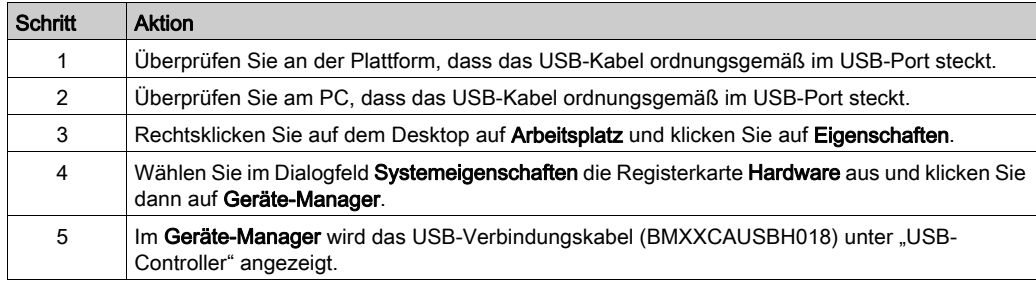

## **Störungsbeseitigung**

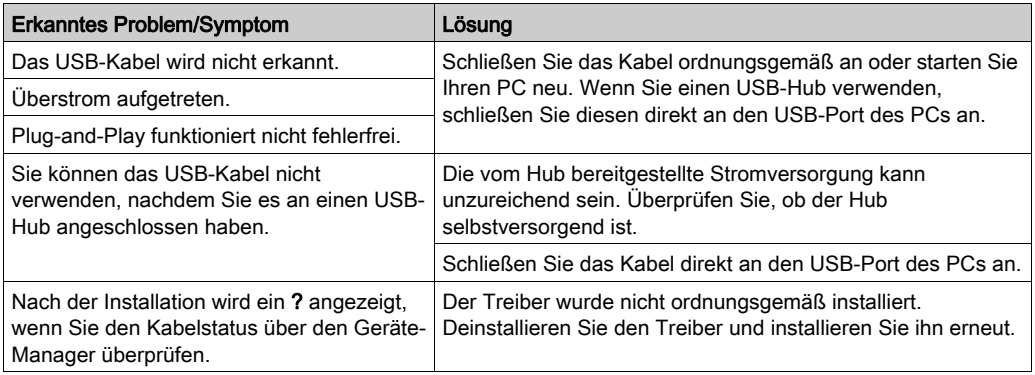

# Deinstallieren des USB-Treibers

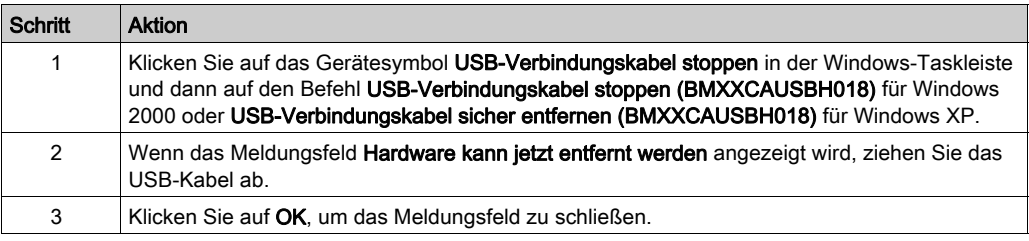
# <span id="page-72-0"></span>USB-Standard A

#### Einführung

Wenn Sie ein USB-Gerät verwenden, können Sie eine USB-Halterung an der USB-Schnittstelle an der Geräteseite anbringen, damit sich das USB-Kabel nicht lösen kann.

# **A WARNUNG**

#### EXPLOSIONSGEFAHR IN EX-BEREICHEN

In explosionsgefährdeten Bereichen wie in ANSI/ISA 12.12.01 beschrieben:

- Vergewissern Sie sich, dass das USB-Kabel mithilfe der USB-Kabelklemme befestigt wurde, bevor Sie die USB-Hostschnittstelle verwenden.
- Trennen Sie die Stromversorgung, bevor Sie Steckverbinder an das Gerät anschließen oder vom Gerät trennen.

Die Nichtbeachtung dieser Anweisungen kann Tod, schwere Verletzungen oder Sachschäden zur Folge haben.

## Befestigen der USB-Halterung

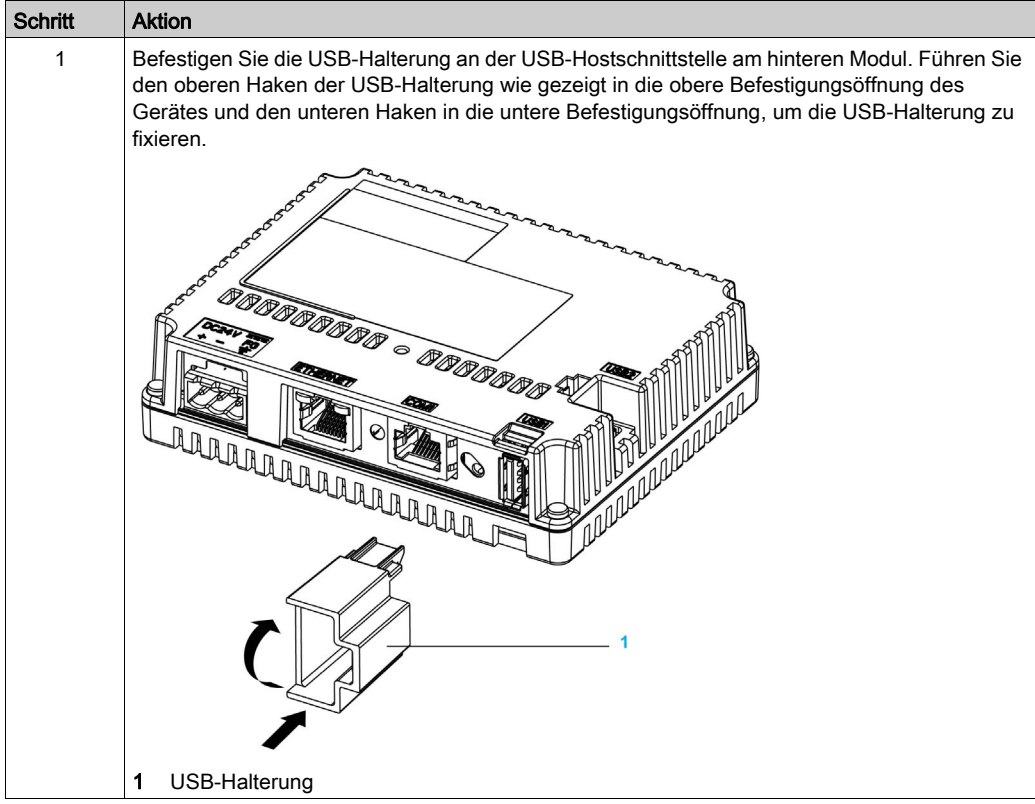

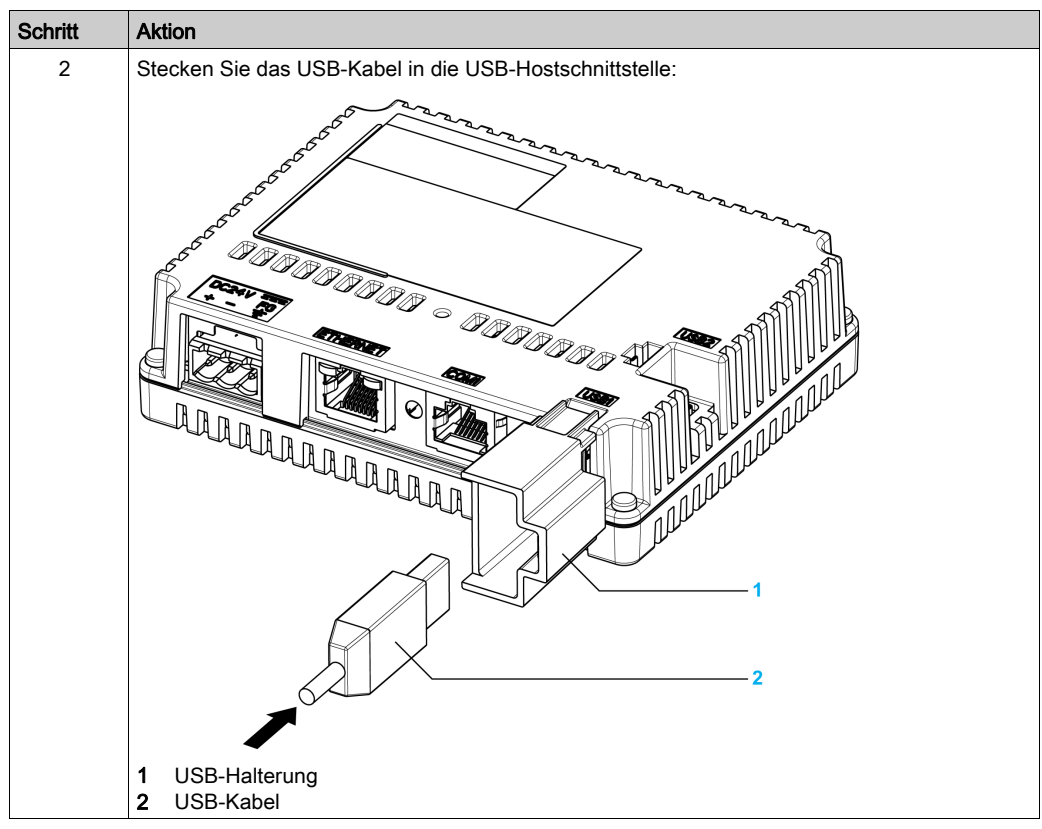

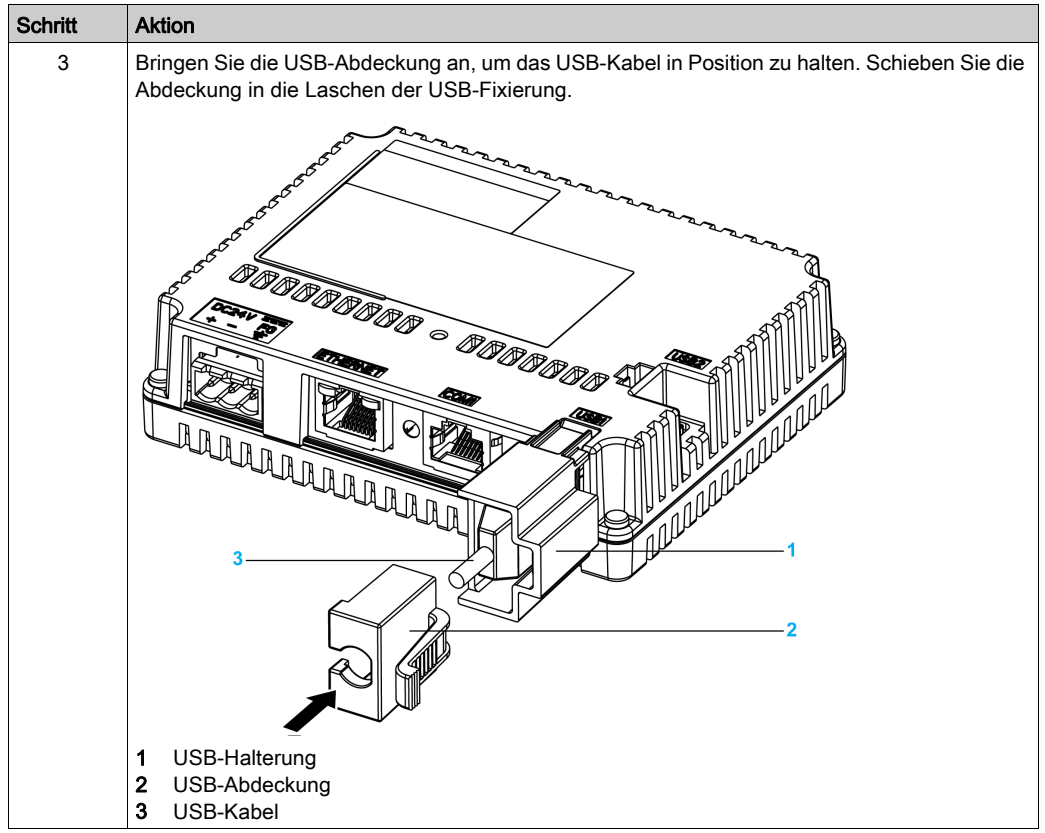

### Entfernen der USB-Halterung

Drücken Sie die Lasche der USB-Halterung nach unten und entfernen Sie die USB-Abdeckung.

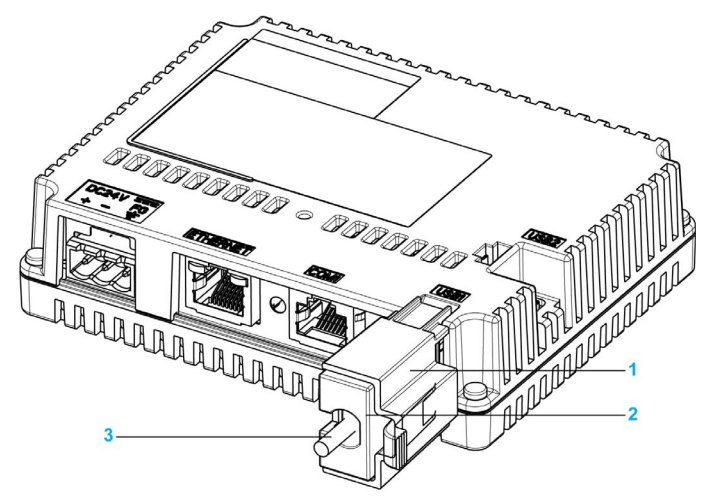

- 1 USB-Halterung
- 2 USB-Abdeckung
- 3 USB-Kabel

# <span id="page-77-0"></span>USB Mini-B

#### Einführung

Wenn Sie ein USB-Gerät verwenden, können Sie eine USB-Halterung an der USB-Schnittstelle an der Geräteseite anbringen, damit sich das USB-Kabel nicht lösen kann.

# **A WARNUNG**

#### EXPLOSIONSGEFAHR IN EX-BEREICHEN

In explosionsgefährdeten Bereichen wie in ANSI/ISA 12.12.01 beschrieben:

- Vergewissern Sie sich, dass das USB-Kabel mithilfe der USB-Kabelklemme befestigt wurde, bevor Sie die USB-Hostschnittstelle verwenden.
- Trennen Sie die Stromversorgung, bevor Sie Steckverbinder an das Gerät anschließen oder vom Gerät trennen.

Die Nichtbeachtung dieser Anweisungen kann Tod, schwere Verletzungen oder Sachschäden zur Folge haben.

#### Befestigen der USB-Halterung

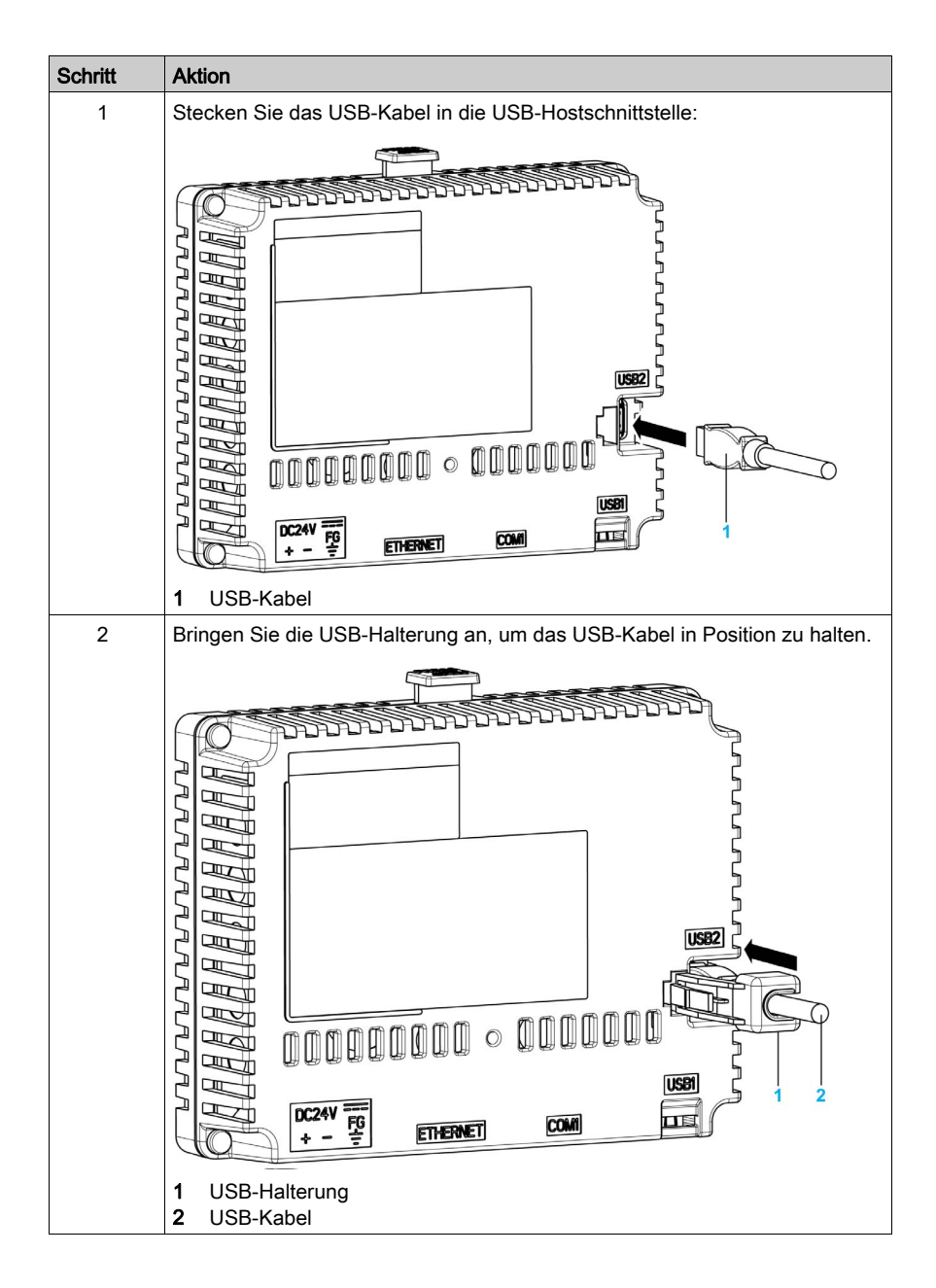

### Entfernen der USB-Halterung

Drücken Sie die Lasche der USB-Halterung nach unten und entfernen Sie die USB-Halterung.

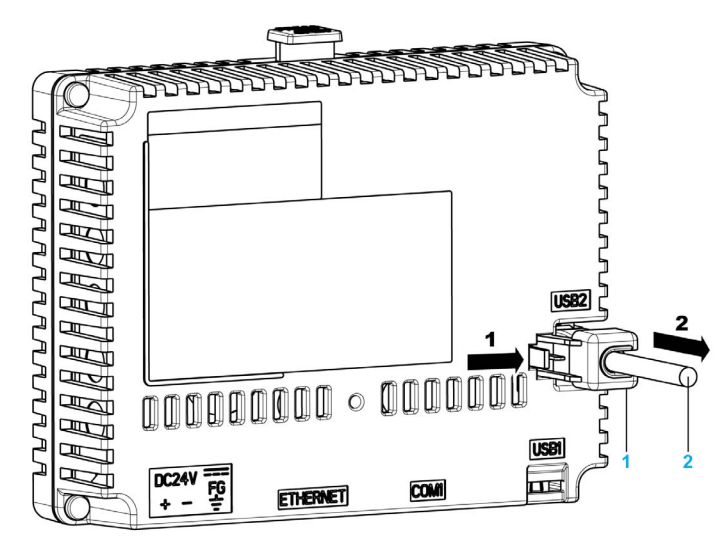

- 1 USB-Halterung<br>2 USB-Kabel
- USB-Kabel

# Abschnitt 3.4 Ethernet-Kabelanschluss

# Überblick

#### Einführung

Die HMISTU655/855 ist mit einer IEEE802.3-kompatiblen Ethernetschnittstelle ausgestattet, die Daten mit einer Übertragungsgeschwindigkeit von 10 MBit/s oder 100 MBit/s überträgt und empfängt.

#### <span id="page-80-0"></span>Ethernet-Kabelanschluss

Die folgende Abbildung zeigt die Position des RJ45-Ethernetkabelanschlusses:

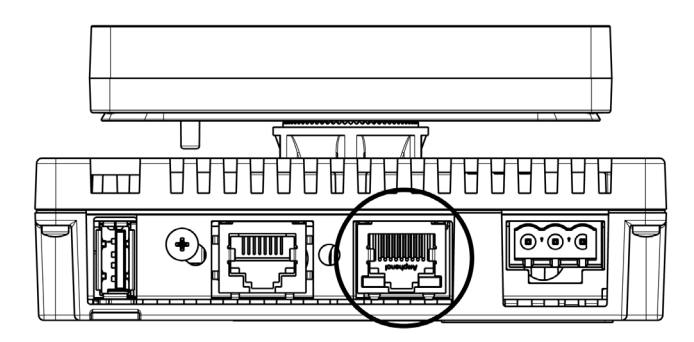

Verwechseln Sie den RJ45-Ethernetanschluss nicht mit dem seriellen Port RJ45 COM1/COM2.

HINWEIS: Ethernetnetzwerke dürfen nur von geschultem Fachpersonal installiert werden. Direkte 1:1-Verbindungen müssen über einen Hub oder einen Switch hergestellt werden. Je nach verwendeten PCs und Netzwerkkarten können 1:1-Anschlüsse auch mit einem gekreuzten Kabel hergestellt werden.

# Teil II Einstellungen

## Übersicht

Dieser Teil beschreibt die auf den Zielgeräten verfügbaren Einstellungen sowie das Debuggen des Gerätes.

### Inhalt dieses Teils

Dieser Teil enthält die folgenden Kapitel:

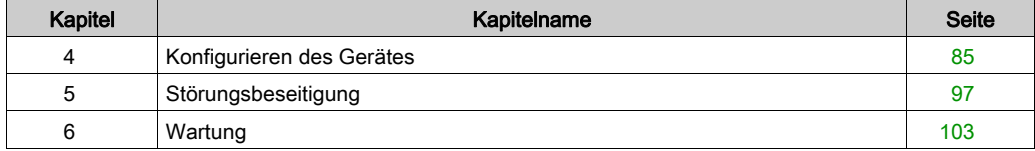

# <span id="page-84-0"></span>Kapitel 4 Konfigurieren des Gerätes

## Übersicht

Dieses Kapitel beschreibt die Einstellungen der HMISTU655/855-Geräte.

#### Inhalt dieses Kapitels

Dieses Kapitel enthält die folgenden Themen:

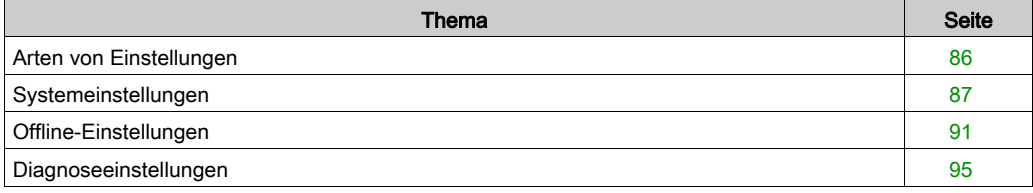

## <span id="page-85-0"></span>Arten von Einstellungen

#### **Einleitung**

<span id="page-85-1"></span>Sie können das Menü Einstellungen verwenden, um das Gerät zu konfigurieren.

Abhängig vom Anwendungsbereich Ihrer HMISTU655/855 können Sie das Menü Einstellungen mit diesen drei Methoden anzeigen:

- Verwenden einer Aktion.
- Berühren Sie beim Einschalten die obere linke Ecke des Bildschirms,
- Berühren Sie nacheinander zwei Ecken des Bildschirms, während die Anwendung ausgeführt wird.

Sie können in den Plattformeigenschaften des Editors von Vijeo Designer auswählen, welches Verfahren Ihre Anwendung verwenden soll.

#### Aufrufen des Menüs "Einstellungen"

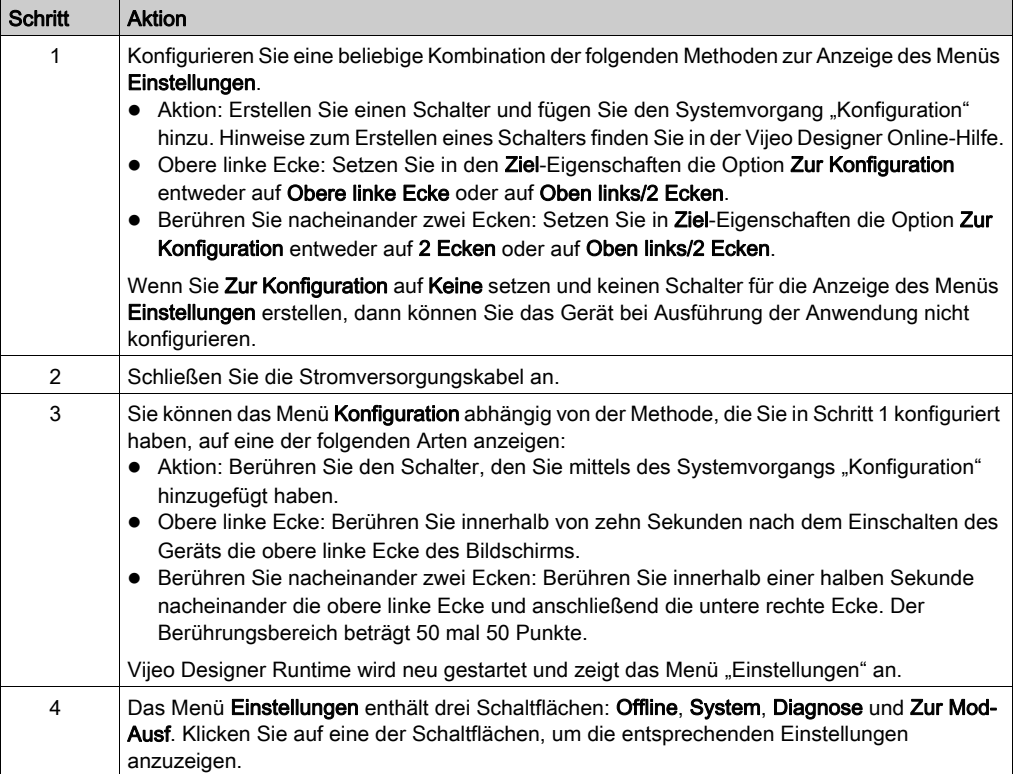

# <span id="page-86-2"></span><span id="page-86-0"></span>Systemeinstellungen

#### **Einleitung**

Sie können Systemeinstellungen ändern, während die Applikation noch ausgeführt wird.

#### **Stift**

Verwenden Sie den Stift zum Kalibrieren des Bildschirms:

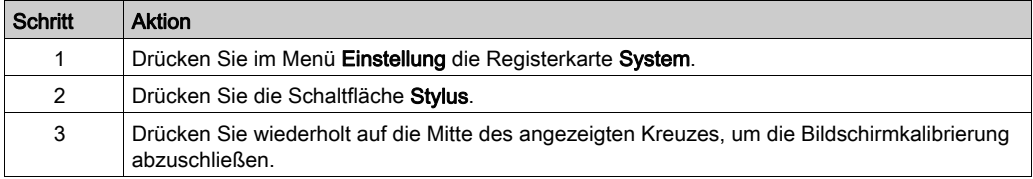

## <span id="page-86-1"></span>Ändern von Datum/Uhrzeit

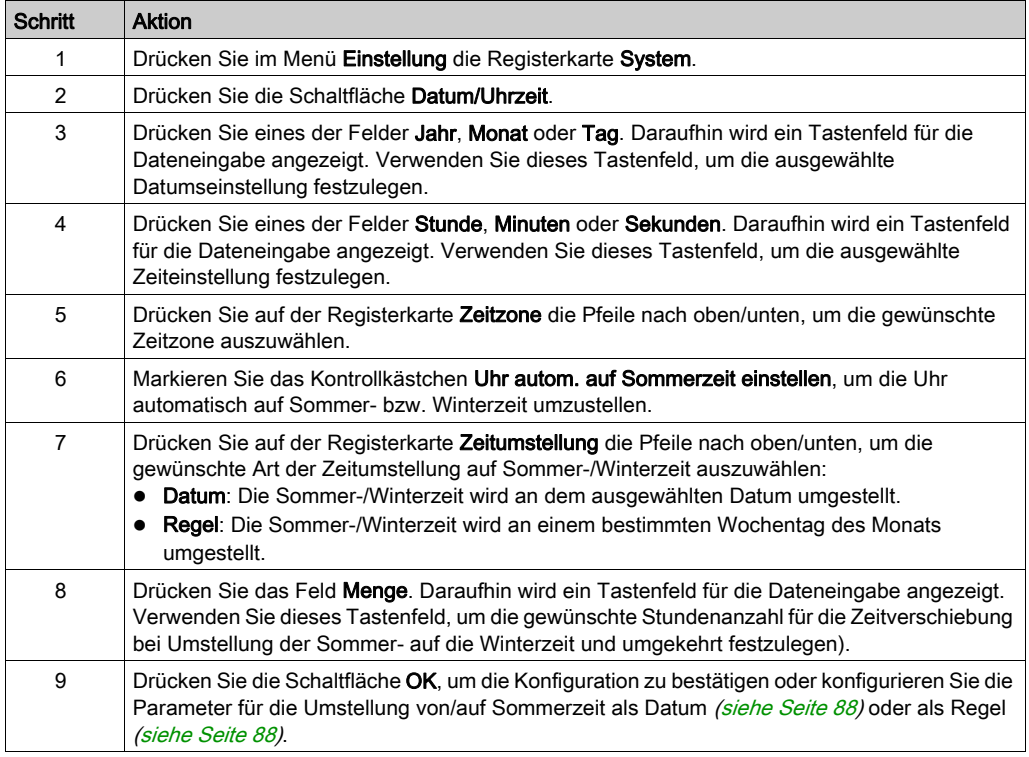

#### <span id="page-87-0"></span>Sommerzeitumstellung nach Datum

Wenn Datum in Schritt 7 von Ändern von Datum/Uhrzeit [\(siehe](#page-86-1) Seite 87) ausgewählt wurde, gehen Sie wie folgt vor, um die Sommerzeit-Parameter festzulegen:

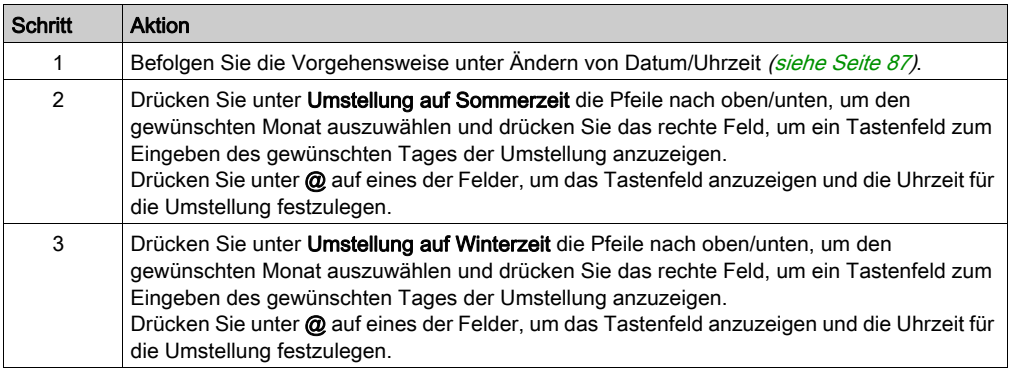

#### <span id="page-87-1"></span>Sommerzeitumstellung nach Regel

Wenn Regel in Schritt 7 von Ändern von Datum/Uhrzeit [\(siehe](#page-86-1) Seite 87) ausgewählt wurde, gehen Sie wie folgt vor, um die Sommerzeit-Parameter festzulegen:

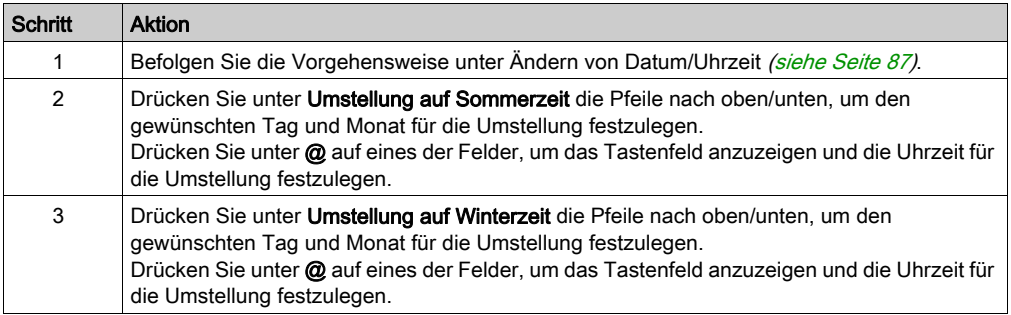

#### Forcieren eines Neustarts

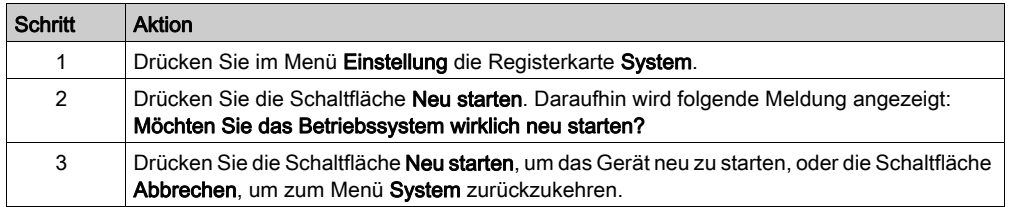

### Auswahl einer Sprache

In der folgenden Tabelle ist das Verfahren zur Auswahl der für das Menü "Einstellungen", für die Laufzeitmeldungen und für die Applikation verwendeten Sprache beschrieben.

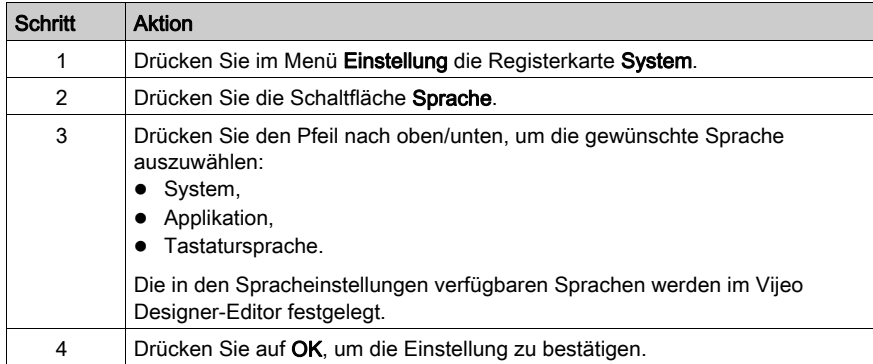

#### Anzeige der Versionsinformationen

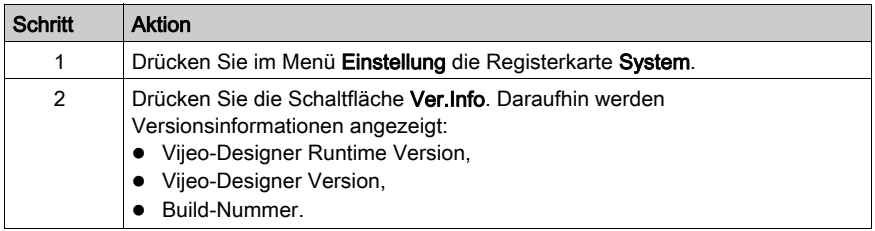

#### Anzeige der Speicherstatistik

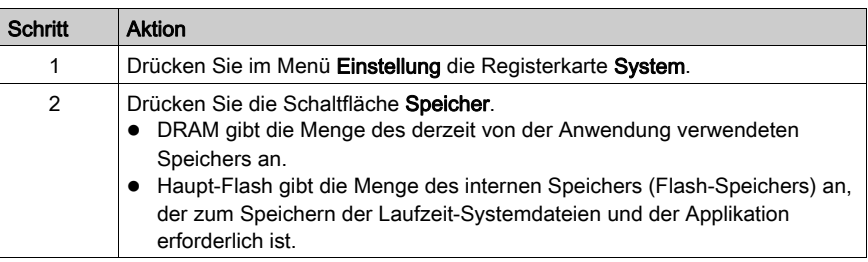

## Helligkeitseinstellung

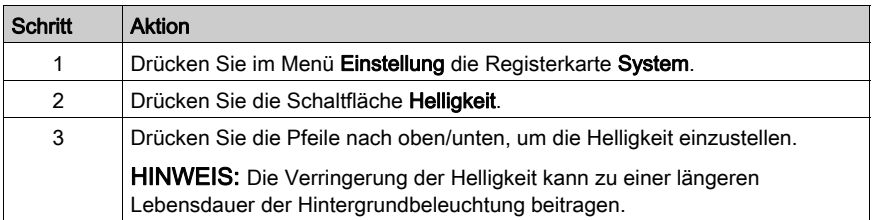

# <span id="page-90-0"></span>Offline-Einstellungen

### **Einleitung**

Die Offline-Einstellungen können nicht geändert werden, während eine Applikation ausgeführt wird.

## Ändern der Netzwerkeinstellungen

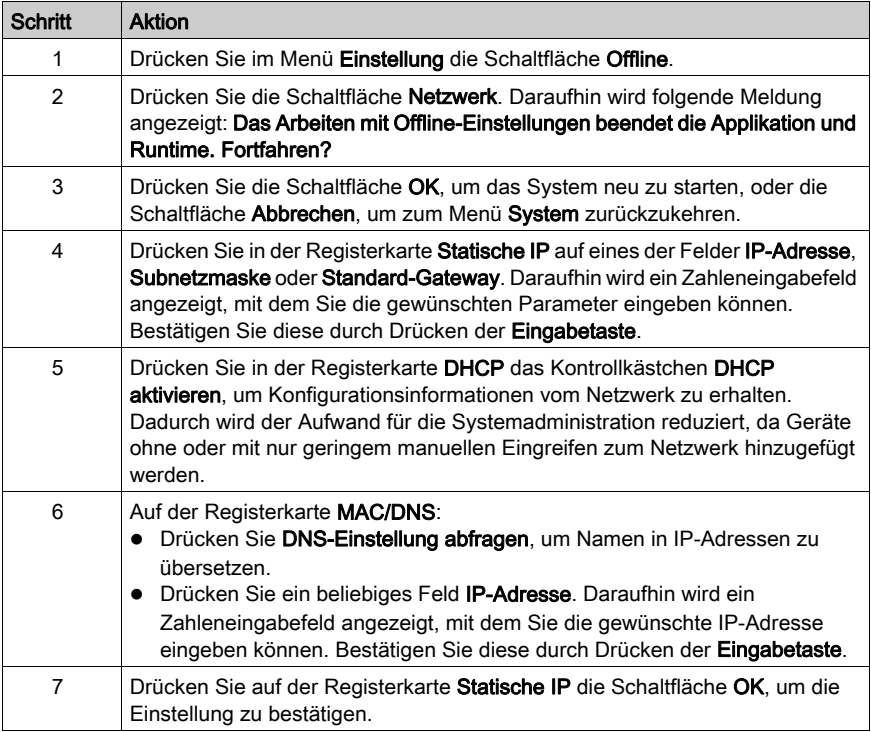

# Ändern der Summereinstellungen

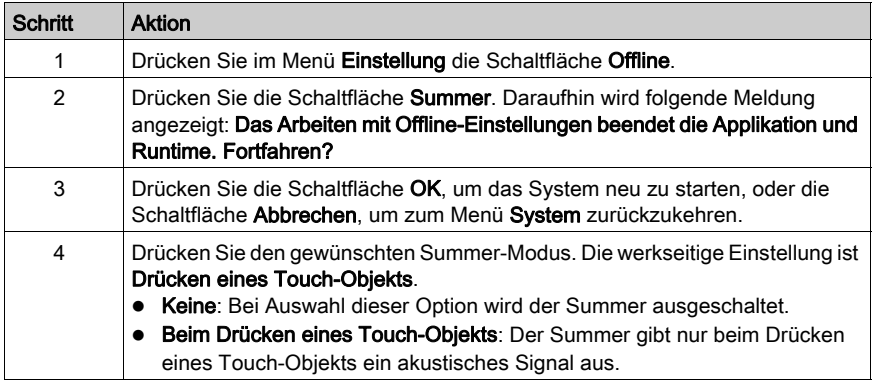

# Ändern der Steuerung der Hintergrundbeleuchtung

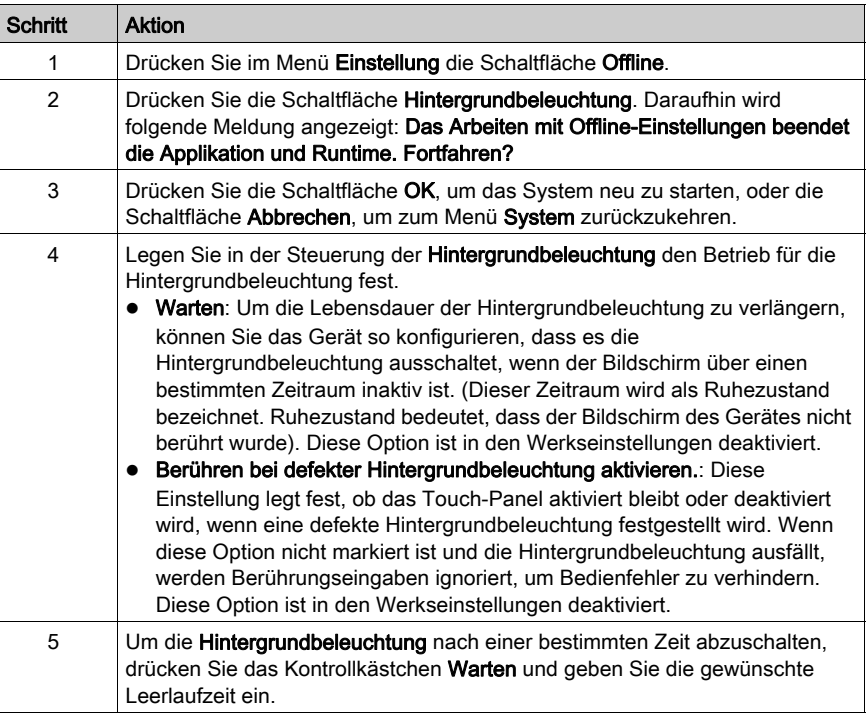

#### **Selbsttest**

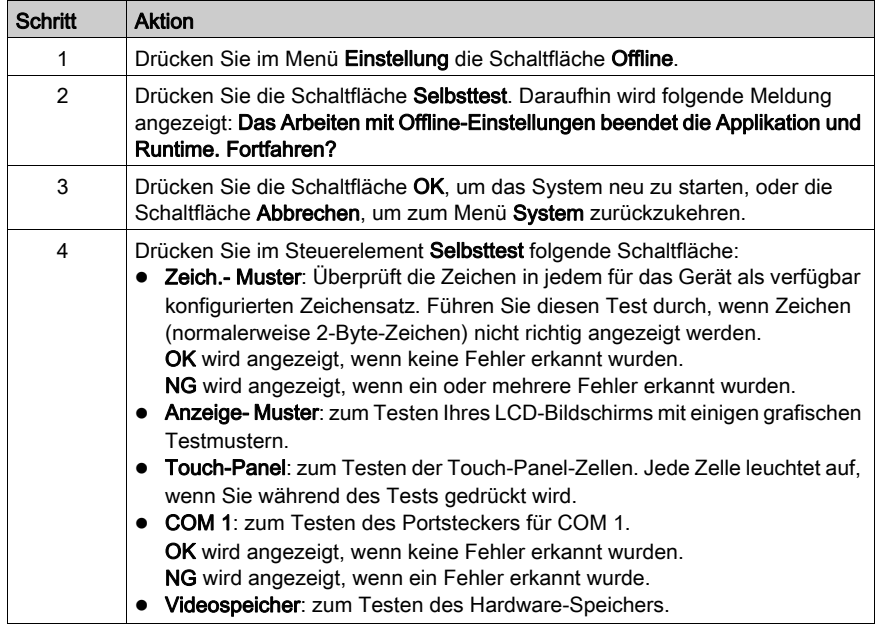

### **Treiberkonfiguration**

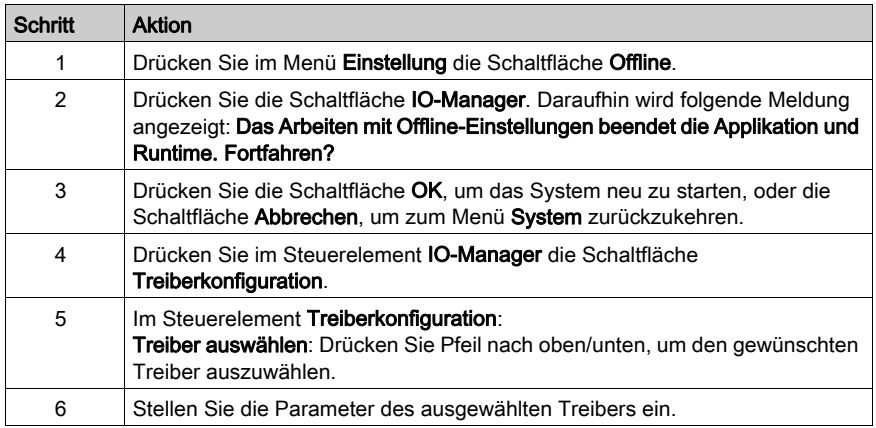

### **Gerätekonfiguration**

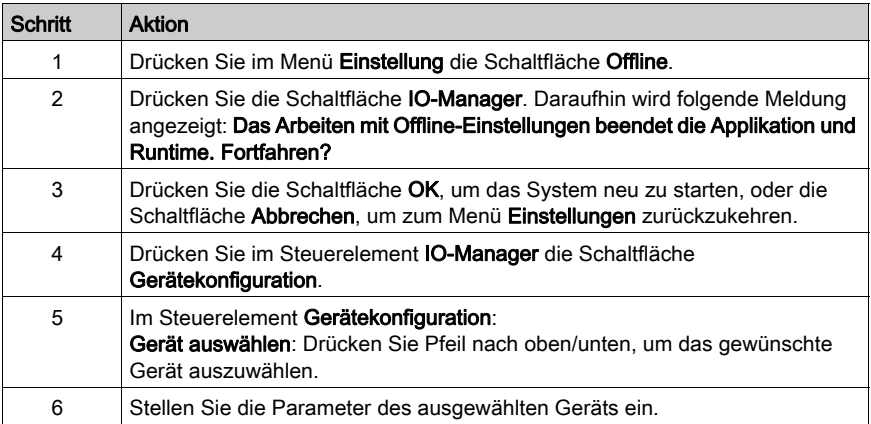

## <span id="page-94-1"></span><span id="page-94-0"></span>Diagnoseeinstellungen

#### **Einleitung**

Die HMISTU655/855-Geräte verfügen über eine Reihe von Diagnosefunktionen, die zum Überprüfen des Systems und der Schnittstellen hinsichtlich festgestellter Probleme verwendet werden können.

#### **Diagnose**

Informationen über den Zugriff auf das Menü Diagnoseeinstellungen finden Sie in der Online-Hilfe von Vijeo Designer.

#### Variablen

Verwenden Sie das Menü Variablen zum Überprüfen, dass die Anwendung fehlerfrei ausgeführt wird. Die folgende Tabelle beschreibt, wie Sie zum Menü Variabel gelangen:

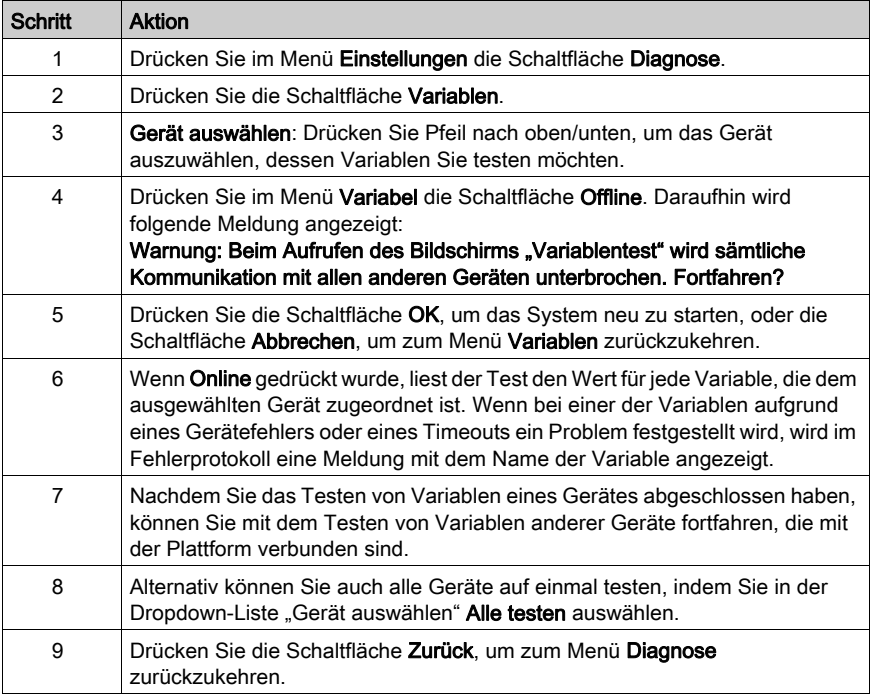

#### **Statistik**

Verwenden Sie das Menü Statistik, um die Verbindungen zwischen den Geräten zu überprüfen. Die folgende Tabelle beschreibt, wie Sie zum Menü Statistik gelangen:

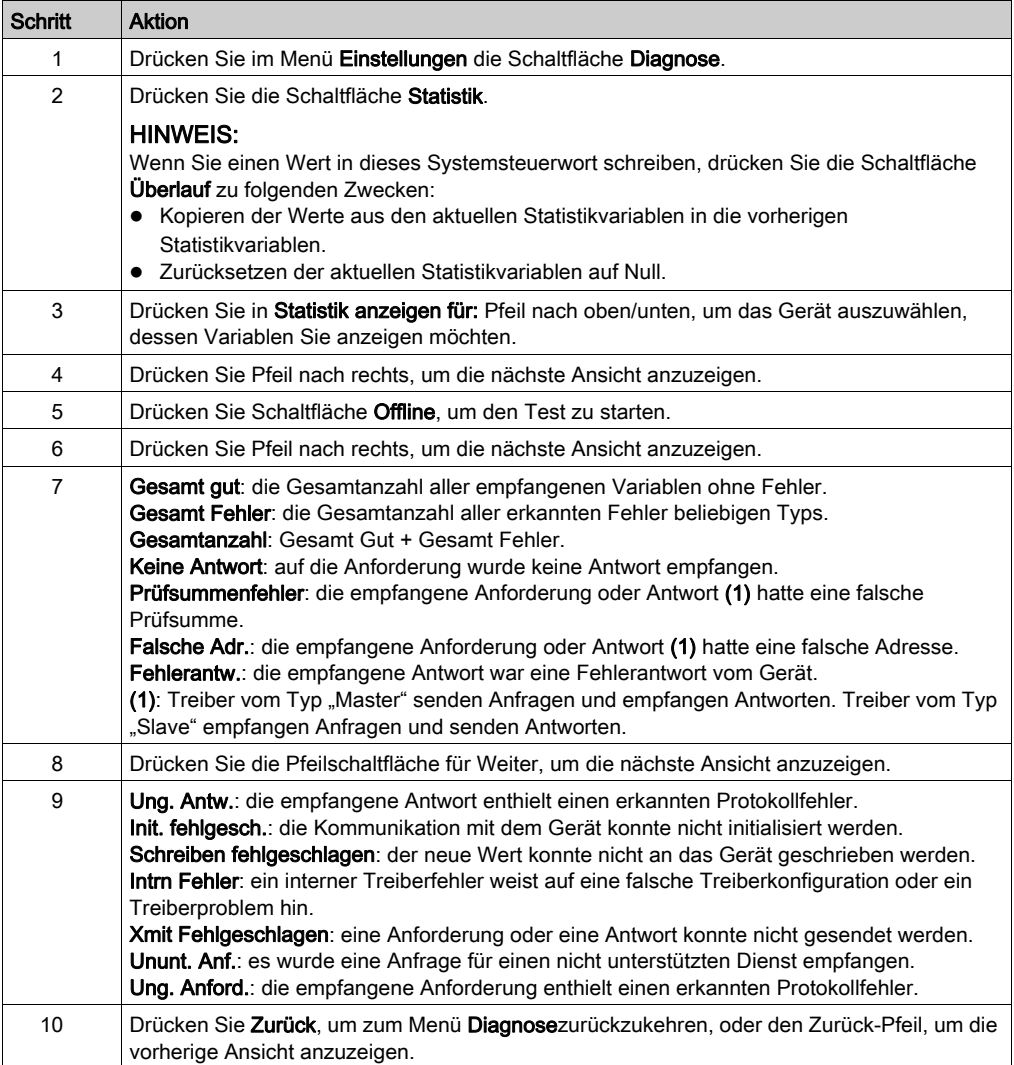

# <span id="page-96-0"></span>Kapitel 5 **Störungsbeseitigung**

## Überblick

Dieses Kapitel beschreibt, wie Sie Probleme mit den HMISTU655/855-Geräten erkennen und beheben.

#### Inhalt dieses Kapitels

Dieses Kapitel enthält die folgenden Themen:

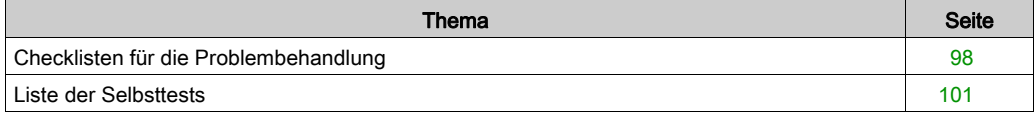

## <span id="page-97-1"></span><span id="page-97-0"></span>Checklisten für die Problembehandlung

#### **Einleitung**

Wenn ein Problem festgestellt wird, suchen Sie es in der Checkliste und befolgen Sie die gegebenen Anweisungen.

Im Folgenden sind die am häufigsten anzutreffenden Probleme aufgeführt, die bei der Verwendung des HMISTU655/855-Geräts auftreten können.

- Die Bildschirmanzeige ist leer.
- Ein angeschlossenes Gerät kann nicht verwendet werden.
- Der Bildschirm reagiert nicht oder nur sehr langsam.
- Der Bildschirm piept, wenn er eingeschaltet wird.
- Das Datum oder die Uhrzeit können nicht geändert werden.

HINWEIS: Wenden Sie sich an Ihren lokalen Schneider Electric-Händler oder Ihren zuständigen **Distributor** 

#### Die Bildschirmanzeige ist leer.

Wenn die Anzeige leer ist, führen Sie zum Überprüfen folgende Schritte durch:

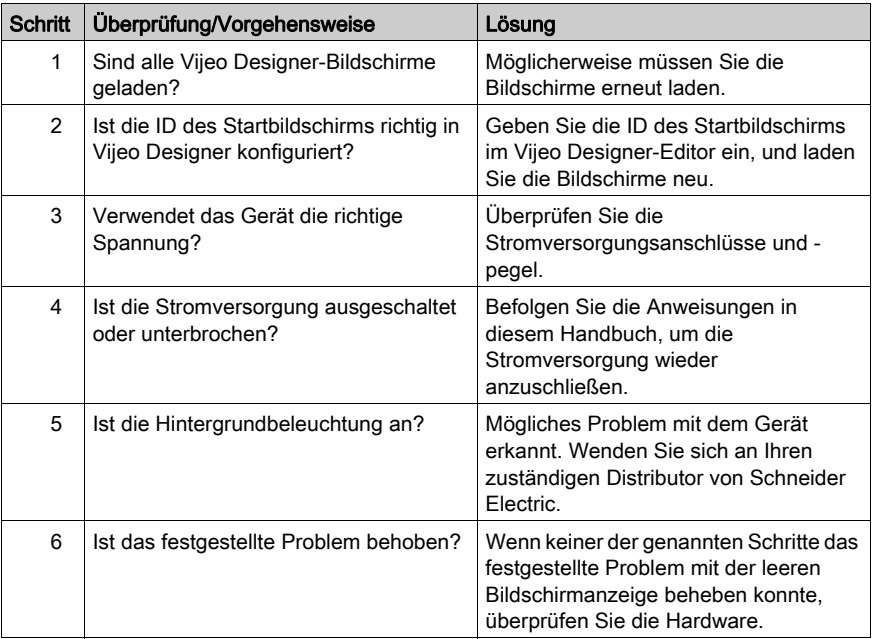

#### Ein angeschlossenes Gerät kann nicht verwendet werden.

Wenn das Gerät nicht mit der angeschlossenen Ausrüstung kommuniziert, führen Sie zum Überprüfen folgende Schritte durch:

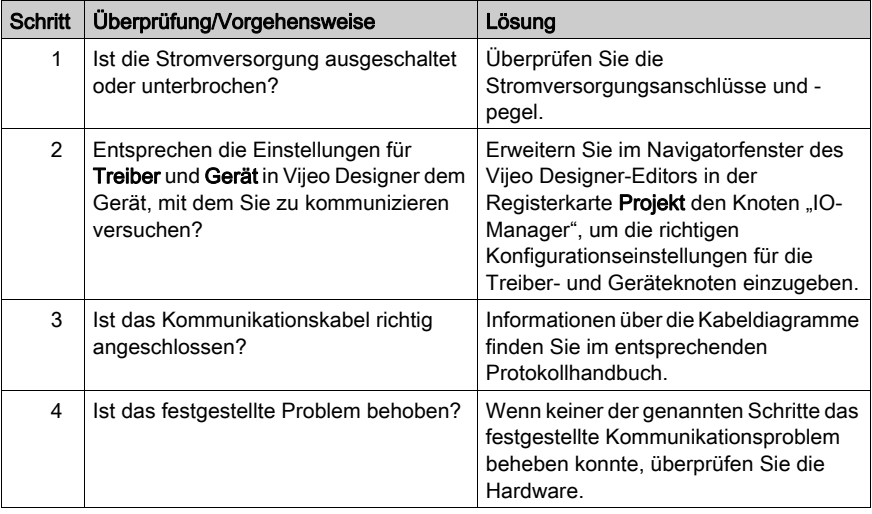

#### Das Gerät reagiert nicht auf Berührung.

Wenn das Gerät nicht auf Berührung reagiert oder die Reaktionszeit sehr langsam ist, führen Sie zum Überprüfen folgende Schritte durch:

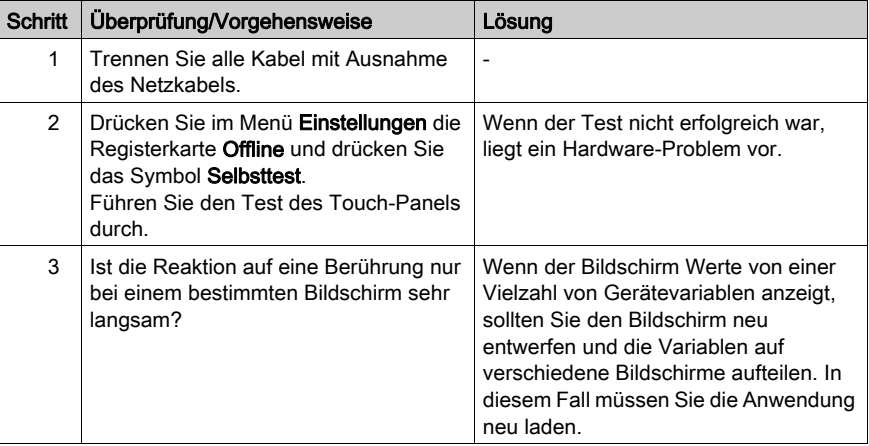

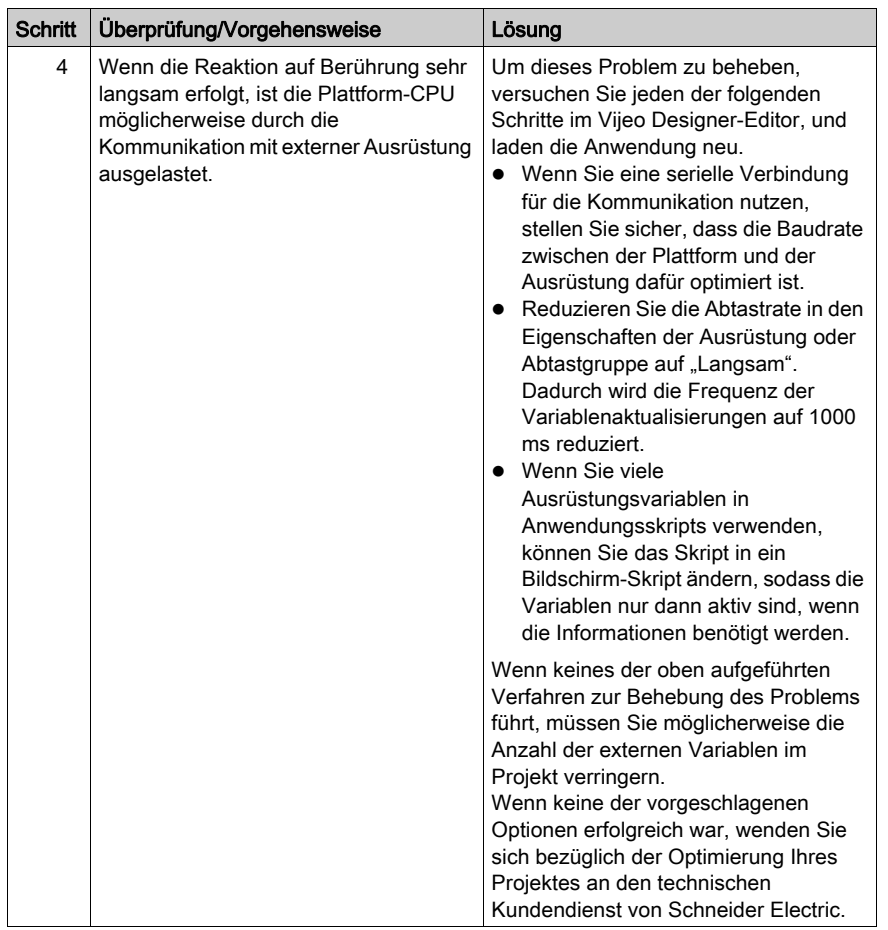

#### Die Plattform piept, wenn sie eingeschaltet wird.

Ein ständiger Piepton von der Plattform bedeutet, dass Systemdateien beschädigt sind. Rufen Sie zum Beheben dieses Problems das Vijeo Designer-Startmenü auf und führen Sie eine Wiederherstellung für die Plattform durch.

## <span id="page-100-1"></span><span id="page-100-0"></span>Liste der Selbsttests

#### Einführung

Die HMISTU655/855-Geräte verfügen über eine Reihe von Diagnosefunktionen, die zum Überprüfen des Systems und der Schnittstellen hinsichtlich festgestellter Probleme verwendet werden können.

#### **Selbsttest**

Drücken Sie im Menü Einstellungen die Schaltfläche Offline und drücken Sie das Symbol Selbsttest. Das Menü Selbsttest wird angezeigt. Informationen über den Zugriff auf die Registerkarte Offline finden Sie in der Online-Hilfe von Vijeo Designer.

#### **Selbsttests**

Folgende Tests stehen im Menü Selbsttest zur Verfügung:

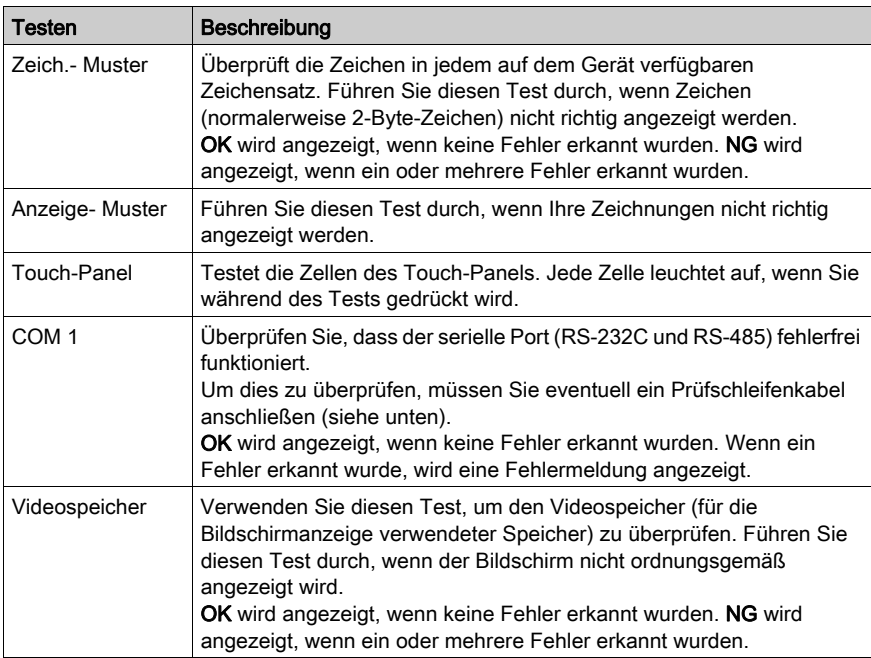

### Verdrahtungstest für COM 1

Beim Testen des seriellen Ports kann es je nach getestetem Port und Kommunikationsformat notwendig sein, ein Prüfschleifenkabel mit der unten beschriebener Verdrahtung anzuschließen:

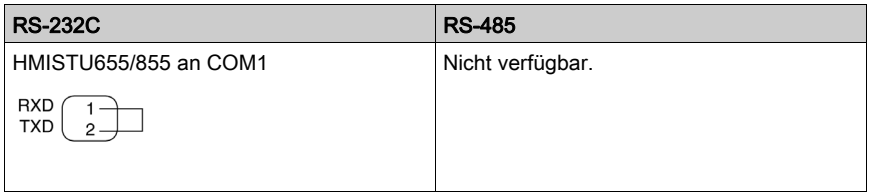

# <span id="page-102-0"></span>Kapitel 6 **Wartung**

## Überblick

Dieses Kapitel beschreibt die Wartung der HMISTU655/855-Geräte.

#### Inhalt dieses Kapitels

Dieses Kapitel enthält die folgenden Themen:

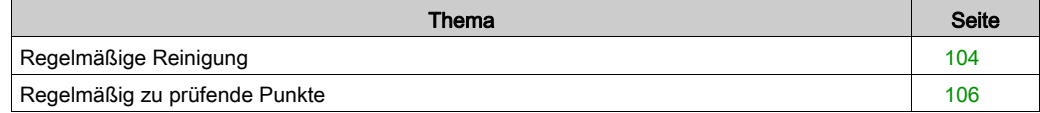

# <span id="page-103-0"></span>Regelmäßige Reinigung

#### Reinigung der Anzeige

# HINWEIS

#### BESCHÄDIGUNG VON GERÄTEN

- Schalten Sie das Gerät vor dem Reinigen aus.
- Verwenden Sie keine harten oder spitzen Gegenstände zur Betätigung des Touch-Panels, da dies die Oberfläche beschädigen kann.
- Verwenden Sie keine Verdünner, organische Lösemittel oder starke saure Lösungen zur Reinigung des Gerätes.

#### Die Nichtbeachtung dieser Anweisungen kann Sachschäden zur Folge haben.

<span id="page-103-1"></span>Falls Oberfläche oder Rahmen der Anzeige verschmutzt sind, tauchen Sie ein weiches Tuch in Wasser mit einem neutralen Reinigungsmittel, wringen Sie das Tuch aus und wischen Sie die Anzeige ab.

## Chemische Substanzen

Die in der folgenden Tabelle aufgeführten Produkte dürfen zum Reinigen des Gerätes verwendet werden:

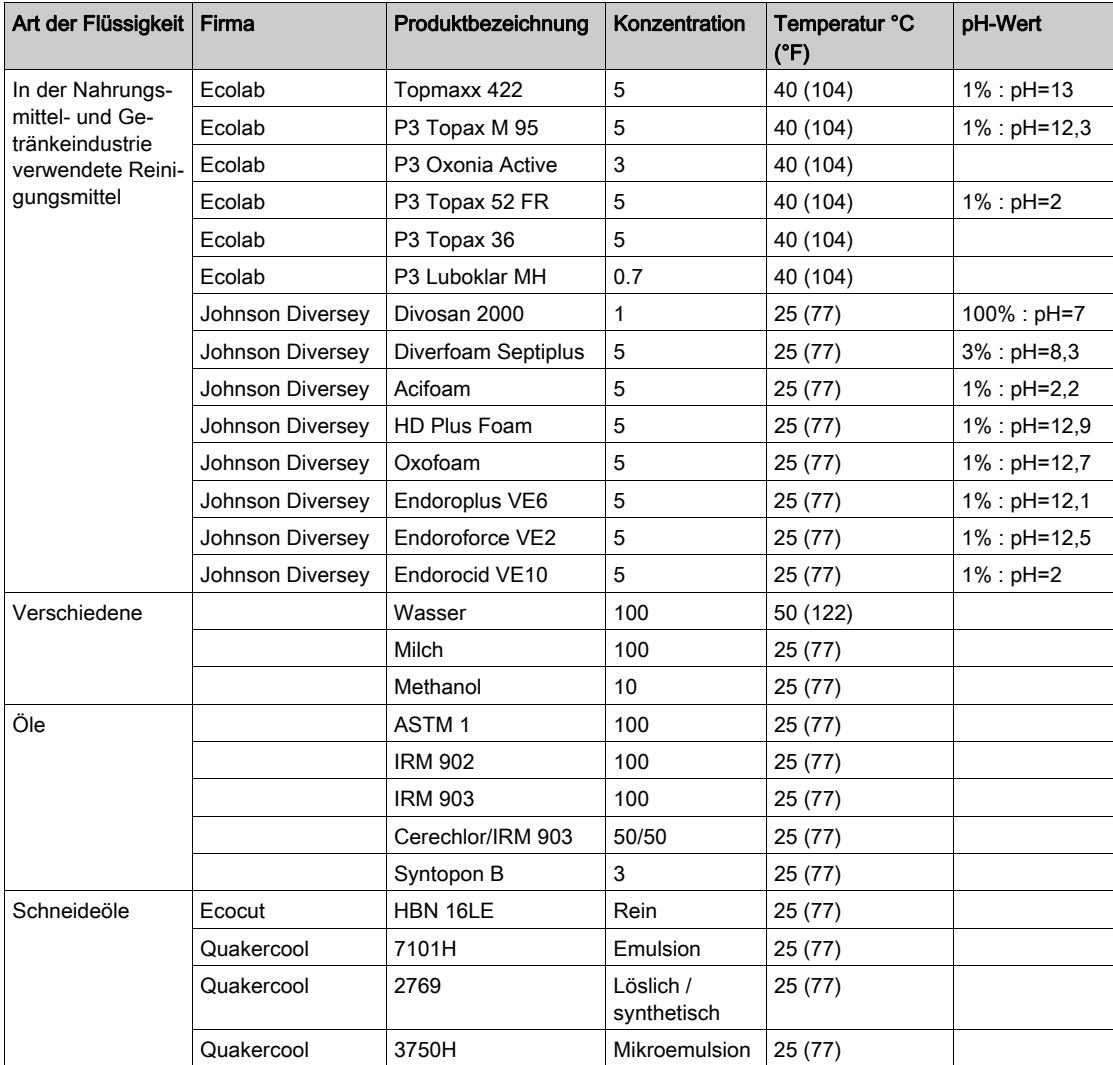

# <span id="page-105-0"></span>Regelmäßig zu prüfende Punkte

#### <span id="page-105-1"></span>Betriebsumgebung

Siehe Umgebungsbedingungen [\(siehe](#page-32-0) Seite 33).

#### Elektrische Kenndaten

Die Eingangsspannung muss im Bereich von 20,4 bis 28,8 V DC liegen.

#### Verwandte Bereiche

- Sind alle Stromversorgungskabel und andere Kabel korrekt angeschlossen? Sind Kabel lose?
- Wird die Einheit noch von allen Montagewinkeln sicher gehalten?
- Zeigt die Installationsdichtung Kratzer oder Verschmutzungsspuren?

# Index

# Symbols

 Peripheriegeräte Bearbeitungsmodus, [27](#page-26-0)

# A

Anschließen der Stromversorgung, [65](#page-64-0) Anschließen des Stromversorgungskabels, [62](#page-61-0)

# B

Bauteil-Kennzeichnung und -funktionen, [21](#page-20-0)

# D

Diagnoseeinstellungen, [95](#page-94-1)

# E

Einstellungen Menü, [86](#page-85-1) Erdung, [67](#page-66-0) Ethernet Kabelanschluss, [81](#page-80-0)

# I

Installation Verfahren, [55](#page-54-0)

# P

Peripheriegeräte im Bearbeitungsmodus, [27](#page-26-0) Problembehandlung, [98](#page-97-1)

# S

Selbsttest, [101](#page-100-1) Stromversorgungs-Klemmenblock, [62](#page-61-1)

EIO0000000616 107

Systemeinstellungen, [87](#page-86-2)

# T

Technische Daten Allgemeines, [32](#page-31-0) Anzeige, [36](#page-35-0) COM, [41](#page-40-0) COM1, [40](#page-39-0), [41](#page-40-0) Schnittstellen, [40](#page-39-1) Speicher, [40](#page-39-3), 40 USB, [40](#page-39-2), [40](#page-39-3) **Teilenummer** HMISTU655, [12](#page-11-0) HMISTU655W, [12](#page-11-1) HMISTU855, [12](#page-11-2) HMISTU855W, [12](#page-11-3)

# $\mathbf{U}$

USB Datentransferkabel, [71](#page-70-0) Mini-B, [78](#page-77-0) Port, [70](#page-69-0) Standard A, [73](#page-72-0)

# W

Wartung Reinigung, [104](#page-103-1) Zu prüfende Punkte, [106](#page-105-1)

# Z

Zertifizierungen und Standards, [25](#page-24-0) Zubehör, [17](#page-16-0)